# **Тераомметры 10кВ и 15кВ**

# **C.A 6550 C.A 6555**

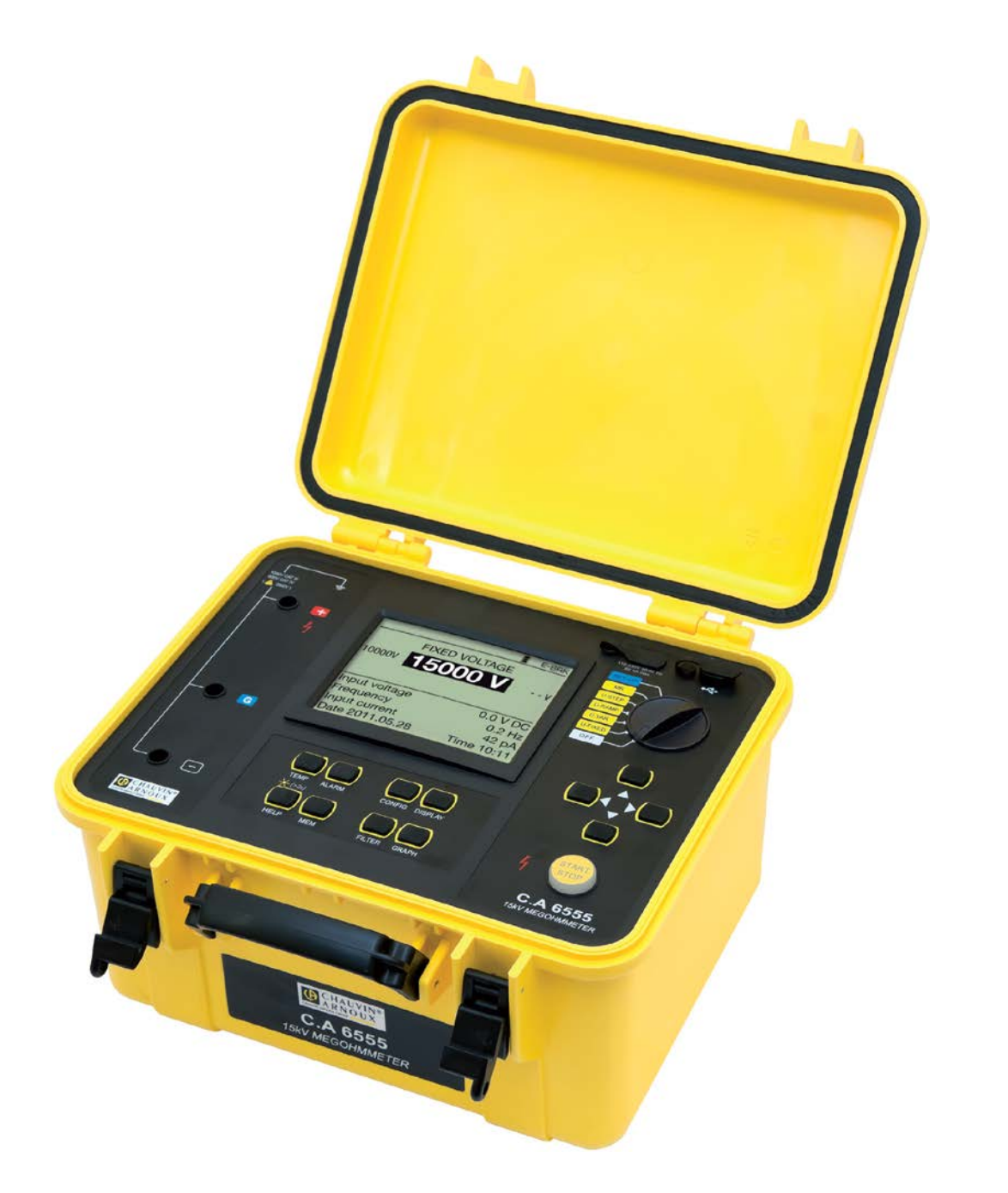

## **Руководство по эксплуатации**

Благодарим Вам за приобретение мегомметра **C.A 6550 или C.A 6555**.

Для обеспечения наилучшей работы прибора:

■ внимательно **прочитайте** это руководство по эксплуатации, ■ **соблюдайте** меры предосторожности при использовании.

## **МЕРЫ ПРЕДОСТОРОЖНОСТИ**

## **Значение символа /!\**

**ВНИМАНИЕ**! Перед использованием прибора ознакомьтесь с руководством по эксплуатации. В этом руководстве по эксплуатации инструкции находятся перед этим символом. Если они не соблюдаются, то это может привести к травме или повреждению прибора и установок.

## **Значение символа**

Этот прибор защищен двойной изоляцией или усиленной изоляцией. Для обеспечения электрической защиты соединение с защитной клеммой заземления не требуется.

## **Значение символа**

**ВНИМАНИЕ!** Риск поражения электрическим током.<br>Напряжение деталей, указанных с этим символом, может быть > 120 В пост. т. Из соображений безопасности, этот символ загорается на ЖК-экране при подаче напряжения.

## **ПРИ ИСПОЛЬЗОВАНИИ**

- Соблюдайте режимы использования: температуру, влажность, высоту над уровнем моря, степень запыленности на месте использования
- Этот прибор может использоваться на установках для рабочих напряжений, не превышающих 1000 В относительно земли (категории измерения IV) или на цепях, ответвленных от сети и защищенных, или не<br>ответвленных от сети (категория измерения I). В последнем случае рабочее напряжение не должно<br>превышать 2500 В с импульсн
- Пользуйтесь только аксессуарами, поставляемыми с прибором, которые соответствуют нормам безопасности (NF EN 61010-2-031).
- Соблюдайте требования к значениям и типам предохранителей, в противном случае существует риск повреждения прибора и аннулирования гарантии.
- Установите переключатель в положение OFF, когда прибор не используется.
- Проверьте, чтобы перед открытием прибора ни одна клемма не была подключена, и чтобы переключатель<br>был установлен в положение OFF.
- Все процедуры ремонта или метрологической проверки должны выполняться уполномоченным квалифицированным персоналом.
- Перед метрологическими испытаниями нужно выполнить зарядку аккумулятора.

## **КОМПЛЕКТ ПОСТАВКИ**

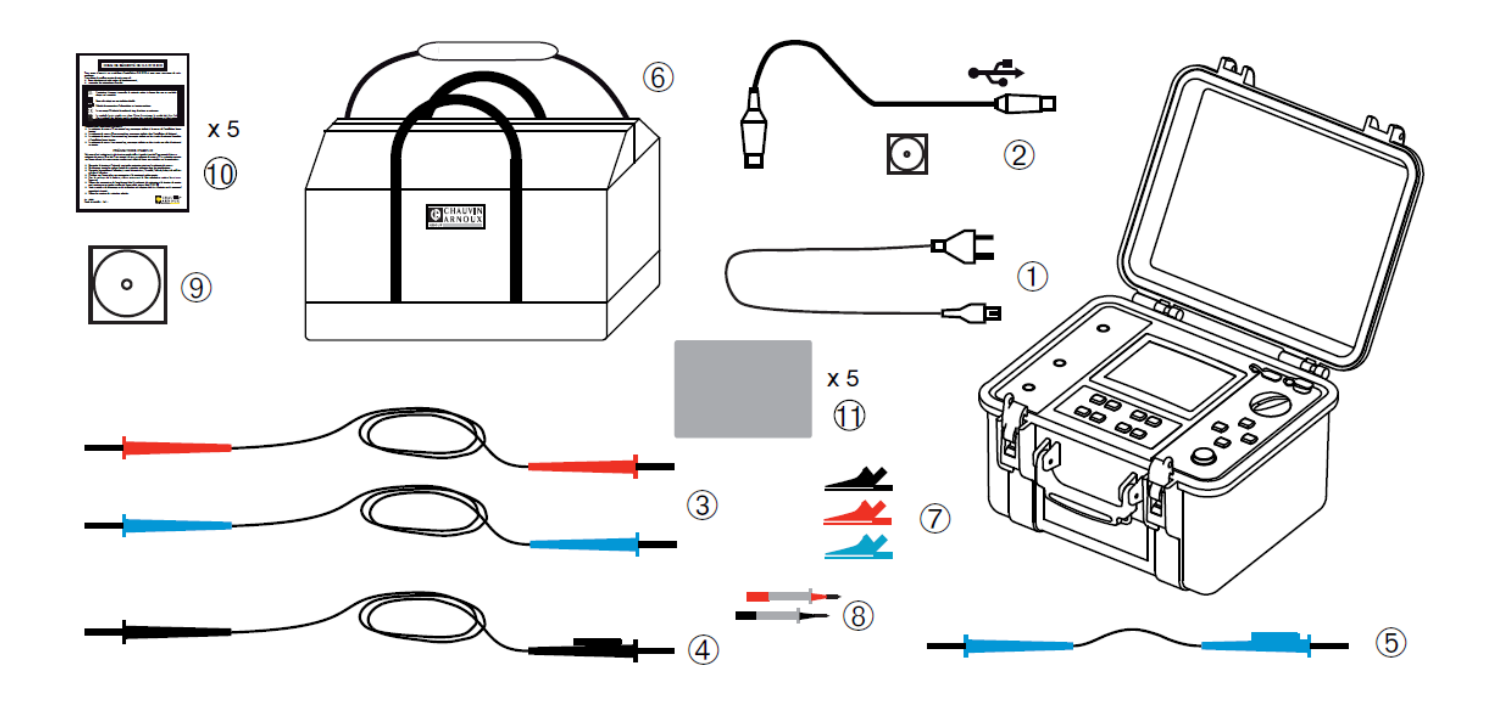

## **РАСПАКОВКА ПРИБОРА**

- Шнур питания, длиной 2м для зарядки аккумуляторов.
- Программа для передачи данных на компьютер и оптический USB кабель.
- 2шт высоковольтных провода (красный и синий), длиной 3м с крокодилами.
- 1 шт экранированный высоковольтный провод (черный ), длиной 3м с крокодилом.
- 1шт провод (синий), длиной 0.5м.
- Сумка для переноски.
- 3шт 1000В крокодилы (красный, черный и синий).
- 2шт наконечники для щупов (красный и черный).
- Инструкция по эксплуатации на русском языке.
- Инструкция по безопасности
- Наклейка-спецификация для внутренней стороны крышки прибора

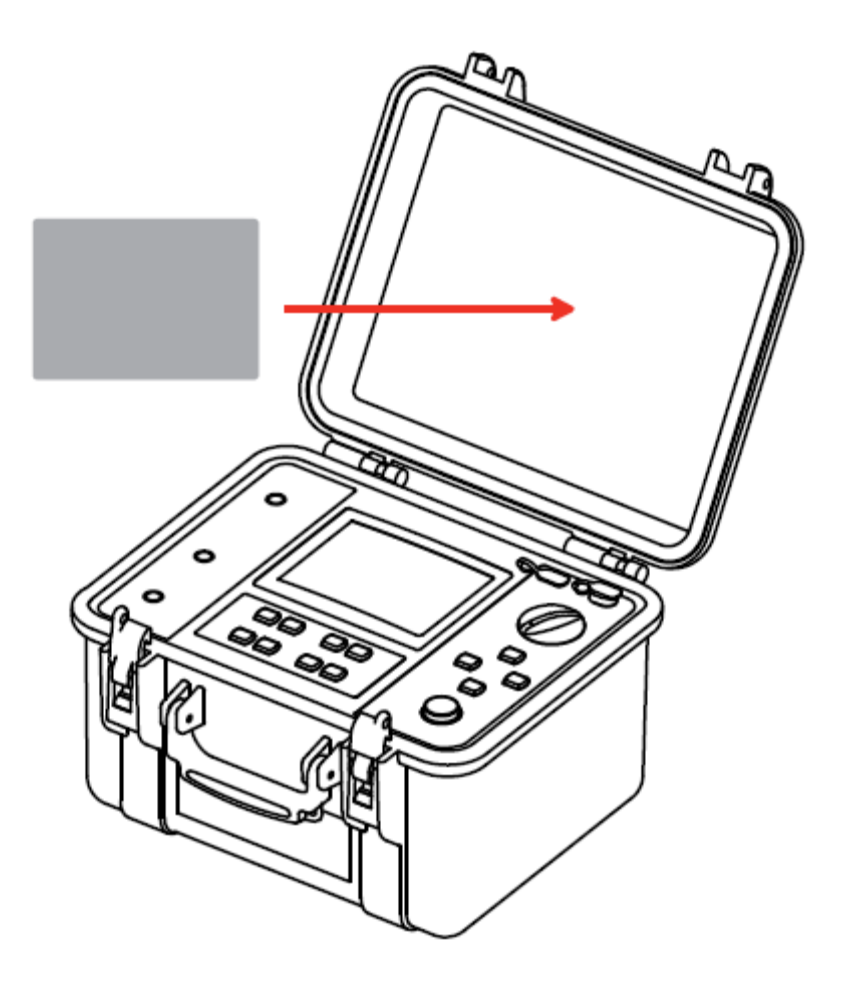

## **ЗАРЯД ВСТРОЕННЫХ АККУМУЛЯТОРОВ**

После распаковки прибора необходимо зарядить аккумуляторы. Зарядка должна происходить при температуре окружающей среды от 0 до 30°C.

Установите переключатель в положение OFF. Подключите шнур питания.

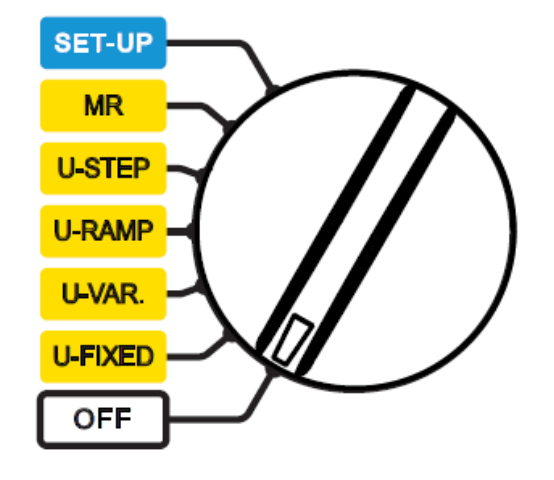

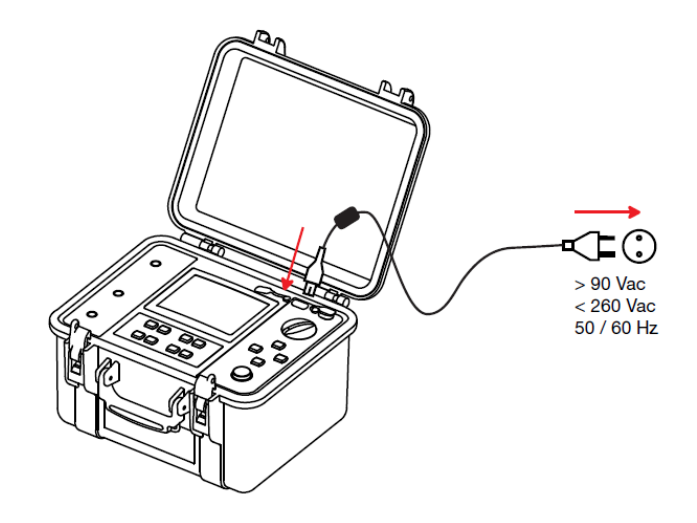

Во время зарядки на экране отображается следующая информация:

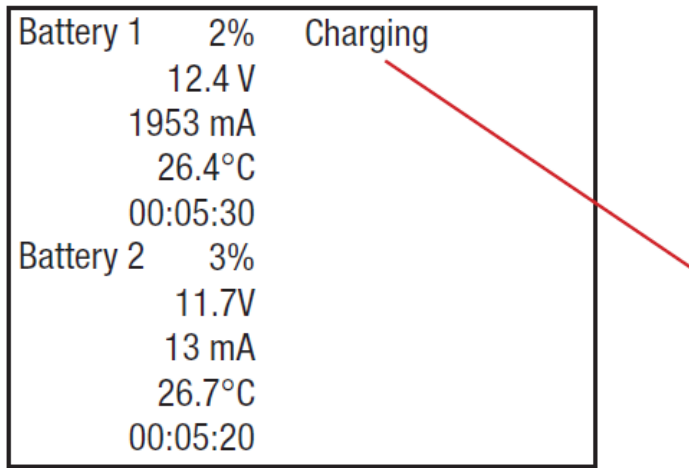

Процент зарядки аккумулятора, напряжение, ток зарядки, температура аккумулятора, время зарядки.

Можно использовать прибор для измерения во время зарядки аккумуляторов.

Текст на экране может быть: Charging = Происходит процесс зарядки, Full = Аккумулятор полностью заряжен, Cold = Температура слишком низкая для зарядки, Hot = Температура слишком высокая для зарядки, Defect = Аккумулятор неисправен (заменить).

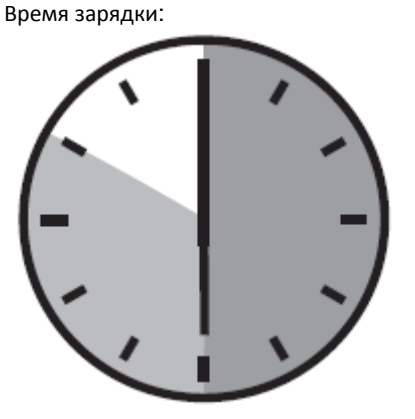

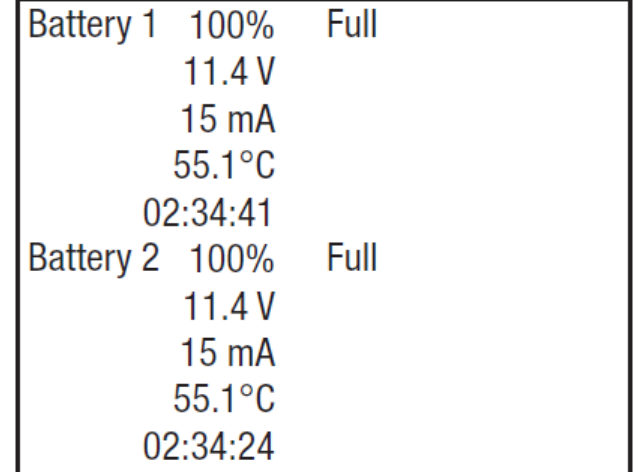

От 6 до 10 часов.

Если прибор долго не использовался, аккумуляторы могут полностью разрядиться. В этом случае время зарядки может существенно вырасти.

## **НАСТРОЙКА ЯРКОСТИ ДИСПЛЕЯ И КОНТРАСТА**

Нажмите кнопку HELP более 2 секунд.

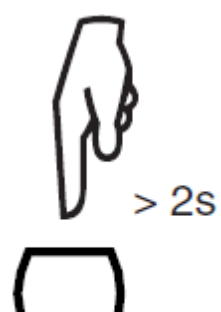

HELP

Используйте для изменения контрастности. Используйте ▲▼ для изменения яркости.

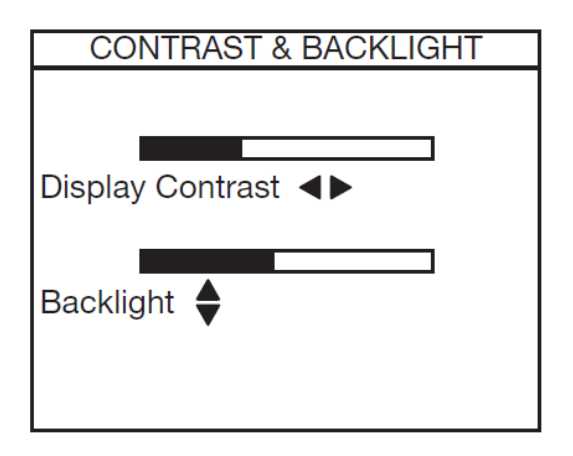

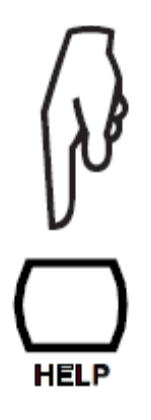

Нажмите кнопку HELP еще раз для подтверждения.

Настройки сохранены в энергонезависимой памяти прибора.

## **ЯЗЫК МЕНЮ**

Меню прибора изначально на английском языке.

По мере улучшения возможно появление прошивок прибора на других языках. Данную информацию можно посмотреть на сайте: [http://www.chauvin-arnoux.com](http://www.chauvin-arnoux.com/)

Загрузите требуемый язык (при его наличии) и инсталлируйте в прибор (см § 9.4).

**I** 

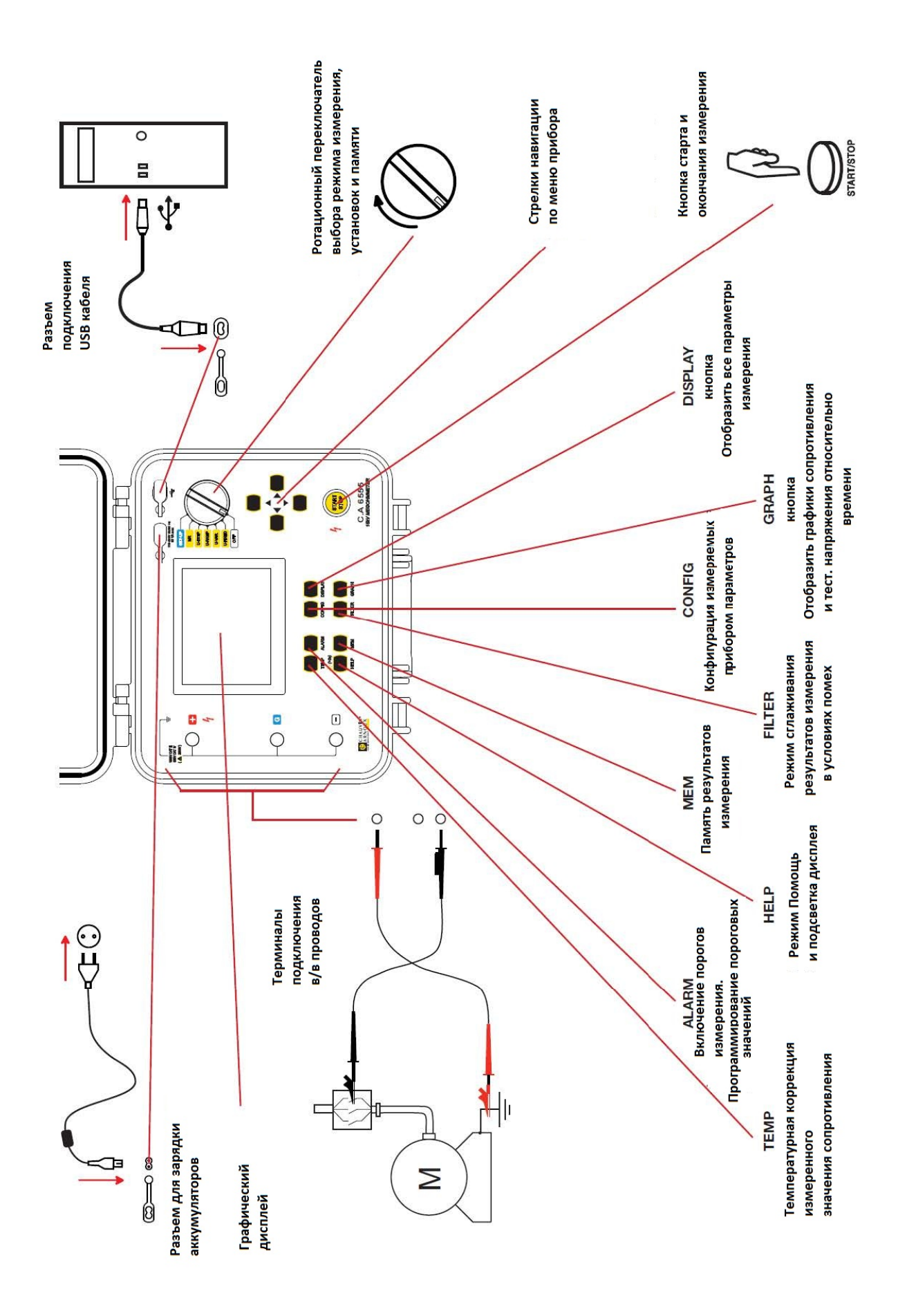

## **ФУНКЦИИ**

Приборы C.A 6550 и C.A 6555 являются портативными тераомметрами последнего поколения , позволяющие измерять очень большие сопротивления. Приборы имеют графический дисплей и противоударный индустриальный корпус. Питание приборов происходит от встроенных аккумуляторов или сети питания 220В.

Прибор C.A. 6550 проводит измерение изоляции, напряжением до 10кВ и CA 6555 до 15кВ.

#### **Основные функции приборов:**

автоматическое определение и измерение внешнего напряжения переменного или постоянного токов на клеммах, до или во время измерений, которое запрещает или останавливает измерения

Измерение частоты и тока

Измерение изоляции:

При фиксированных тестирующих напряжениях 500, 1,000, 2,500, 5,000, 10,000 или 15,000В постоянного тока;

При любом тестирующем напряжении в диапазоне от 40 до 15,000ВDC по желанию Пользователя;

Измерение при повышающемся тестовом напряжении от 40 до 1,100В, и от 500 до 15,000В;

Неразрушающая диагностика изоляции, остановка теста при превышении установленного значения тока или дожиг;

Расчет коэффициентов поляризации (PI), абсорбции (DAR) и провести тест диэлектрического разряда (DD);

Температурная поправка измеренного сопротивления.

Измерение емкости ;

Измерение токов утечки .

Эти мегомметры обеспечивают безопасность электрических установок и оборудования.

Они работают под управлением микропроцессора для приема, обработки и вывода измерений, хранения их в памяти и печати результатов.

Приборы обладают рядом преимуществ, в частности:

- цифровая фильтрация измерений изоляции.
- автоматическое измерение напряжения,

■ автоматическое определение внешнего напряжения пер.т. или пост.т. на клеммах, до или во время измерений, которое запрещает или останавливает измерения,

- программирование порогов измеряемых значений для запуска звуковых предупредительных сигналов,
- таймер управления продолжительностью измерений,
- УСТАНОВКА ОГРАНИЧЕНИЯ ИЗМЕРЯ РОГО ТОКА
- построение графиков зависимости сопротивления, напряжения, тока от времени тестирования прямо на экране прибора, а также зависимость тока от подаваемого напряжения - R(t), U(t), I(t), and I(U);
- защита прибора с помощью предохранителя, с определением дефектного предохранителя,
- безопасность оператора благодаря автоматической разрядке высокого остаточного напряжения на тестируемом объекте,
- автоматическое выключение прибора для экономии аккумулятора
- вывод состояния зарядки аккумуляторов,
- большой графический ЖК-дисплей с подсветкой и расширенным набором символов, легко читаемых пользователем.
- встроенная память, часы в реальном времени, USB интерфейс
- передача данных из прибора в компьютер (ПО в комплекте поставки)

## **ДИСПЛЕЙ ПРИБОРА**

Прибор имеет дисплей разрешением 320x240 точек. Дисплей имеет подсветку

#### **ДИСПЛЕЙ ПРИБОРА, до проведения измерения**

Продолжительность теста.

тестового напряжения.

к прибору проводов.

Мигающие значения могут быть  $\overline{\odot}$ ALARM **NURN** изменены кнопками-стрелками  $\blacktriangle\nabla$ . **FIXED VOLTAGE** 1000 500 V 2500<sup>V</sup> Значение пред идущего возможного Test Run Time 00:02:00 Значение внешнего напряжения и его Input voltage  $-0.1$  V DC частота на терминалах подключенных Frequency  $0.2$  Hz Input current 112 pA Date 2011.05.23 **Time 10:31** Ток, текущий между терминалами.

Режим пороговых значений включен.

Режим прожига. Нет ограничений по току.

Состояние аккумуляторов

Значение тестового напряжения.

Значение следующего возможного тестового напряжения.

Заданное время теста. Время и дата.

#### **ДИСПЛЕЙ ПРИБОРА ВО ВРЕМЯ ПРОВЕДЕНИЯ ИЗМЕРЕНИЯ**

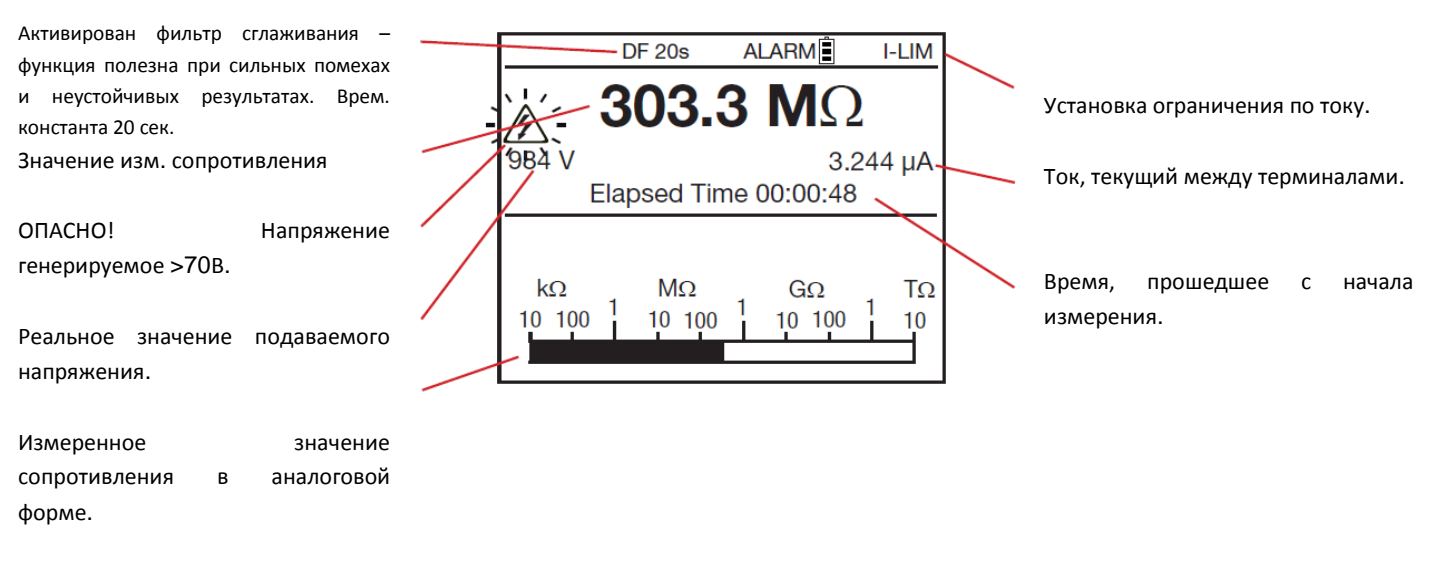

## **ДИСПЛЕЙ ПРИБОРА ПОСЛЕ ПРОВЕДЕНИЯ ИЗМЕРЕНИЯ**

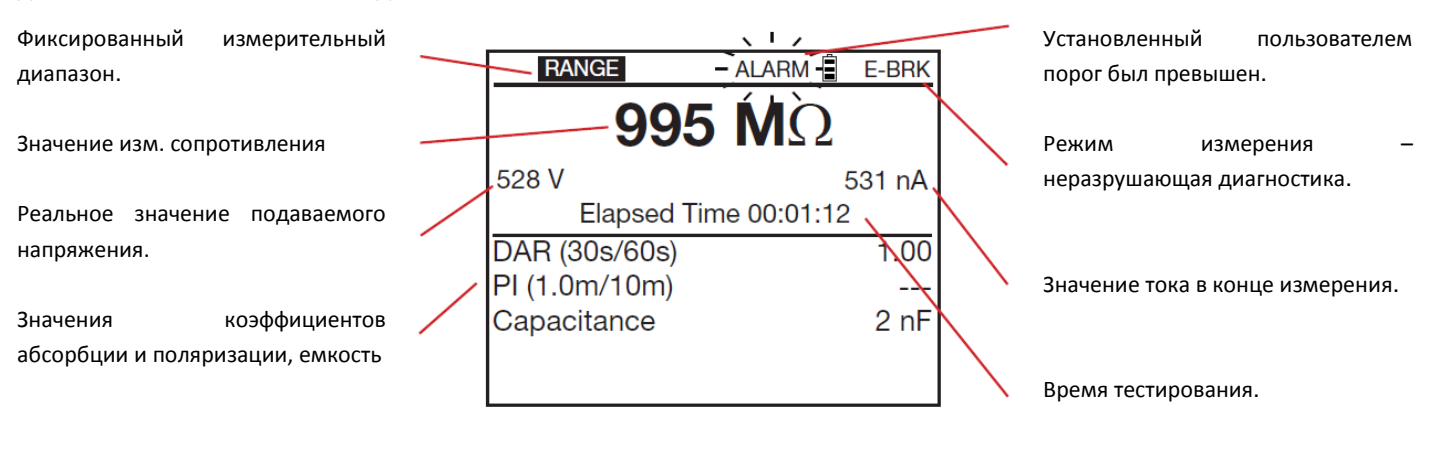

Символ • Символ • Обозначает мигание параметра на экране прибора.

Если какие-либо значение не были определены на дисплее отображается символ - - - -.

## **КЛАВИАТУРА**

Если звуковой сигнал, не был отключен в меню УСТАНОВОК ( SET-UP) , каждое нажатие кнопки прибор будет подтверждать звуковым сигналом. Если сигнал более короткий, чем обычно, это означает что нажатие на данную кнопку в данном месте невозможно или не привело ни к какому действию.

Долгое нажатие на кнопку (более 2 сек) подтверждается повторным звуковым сигналом.

## **ПРОГРАМНОЕ ОБЕСПЕЧЕНИЕ**

Программное обеспечение используется для: Передача сохраненных в приборе результатов тестирования на компьютер, Распечатка обработанных отчетов о тестировании, Создание отчетов в  $\mathsf{Excel}^{\mathsf{TM}}$  , Дистанционная настройка прибора и управление им через USB соединение.

Программное обеспечение работает с XP, Vista, или Windows 7.

## **НАЧАЛО РАБОТЫ**

Приборы C.A. 6550 и C.A. 6555 поставляются с завода – изготовителя полностью готовые к немедленной работе и не требуют изменения никаких параметров. Для большинства измерений просто выберите тестирующее напряжение и нажмите кнопку СТАРТ START/STOP.

Если Вы хотите измерите параметры тестирования, большинство из них, может быть изменено, используя кнопку CONFIG, и режим УСТАНОВОК ( SET-UP ) главного поворотного переключателя.

Режим УСТАНОВОК SET-UP позволяет сконфигурировать прибор в независимости от того какой режим измерения выбран Пользователем. Кнопка CONFIG позволяет изменять настройки выбранного режима измерения непосредственно перед или во время проведения этого теста.

## **ТЕСТОВЫЕ ПРОВОДА**

С прибором поставляются специализированные высоковольтные провода, длиной 3м. Дополнительно можно заказать провода длиной 8 или 15м. Провода имеют механическую защиту против соскальзывания рук.

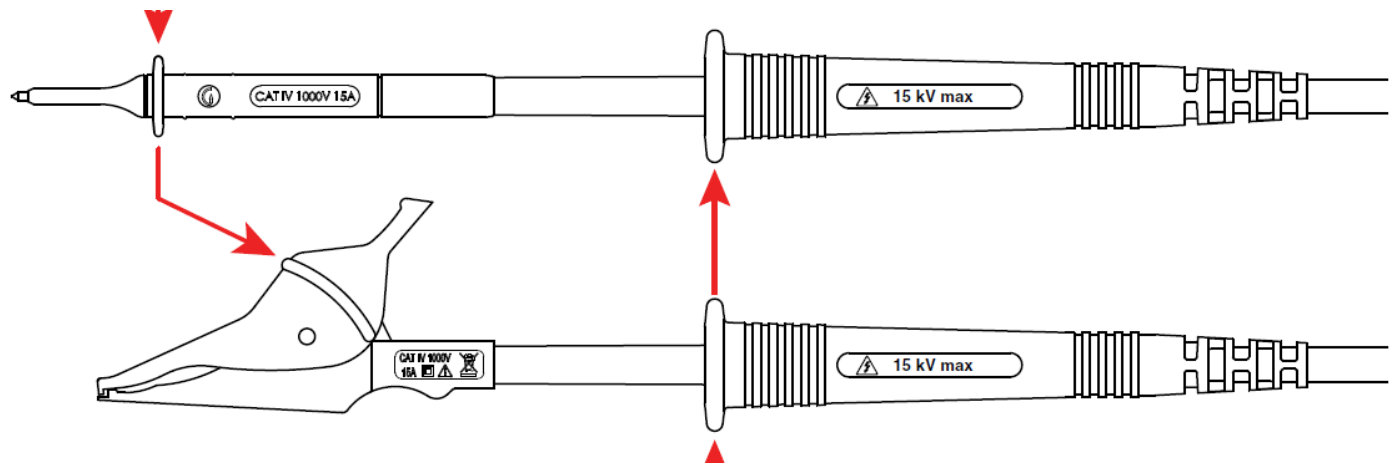

For an insulation measurement with a test voltage ≥5000V.

Измерение напряжения ≥1000В должно производиться только специализированными проводами, и руки пользователя должны находиться за защитным барьером.

Замечание: Нельзя провести измерение напряжения высоковольтными тестовыми проводами с интегрированными в них большими крокодилами, так как эти крокодилы не заизолированы..

## **ИЗМЕРЕНИЕ ПЕРЕМЕННОГО И ПОСТОЯННОГО НАПРЯЖЕНИЯ**

Поверните главный ротационный переключатель в любое положение для измерения изоляции (U-FIXED, U-VAR, U-RAMP, or U-STEP). Прибор автоматически готов к измерению внешнего напряжения. Переключение между постоянным или переменным напряжением происходит автоматически. При наличии входного напряжения оно отображается на дисплее прибора.

Если напряжение переменное, то прибор измеряет и его частоту. Прибор также измеряет постоянные токи утечки между терминалами прибора . Это измерение производится для понимания влиянию данных токов на конечный результат измерения изоляции.

Измерение изоляции не может быть начато, при наличии высокого внешнего напряжения (>0.4 U<sub>N</sub> где U<sub>N</sub> это тестирующее напряжение, максимально) на терминалах.

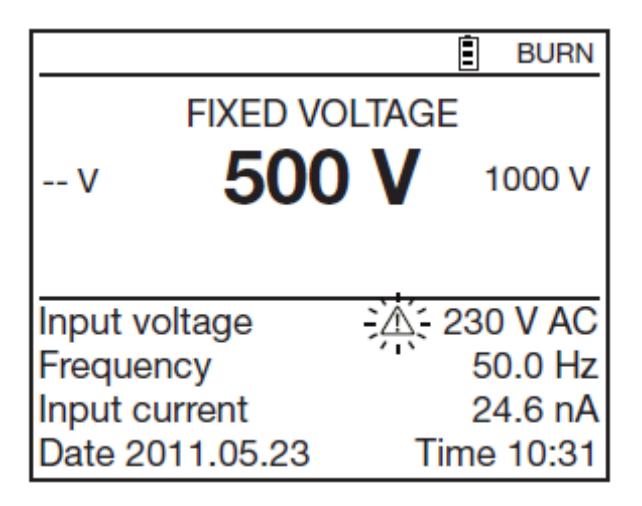

Когда внешнее напряжение больше 25В, начинает мигать символ ( $\bigwedge$ ).

Возможные ошибки при измерения напряжения: Частота вне измерительного диапазона (см §8.2.1) Напряжение вне измерительного диапазона (см §8.2.1).

## **ИЗМЕРЕНИЕ ИЗОЛЯЦИИ**

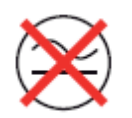

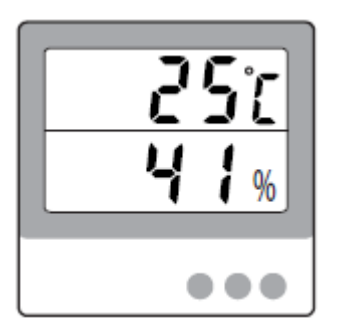

 Измерение сопротивления изоляции должны проводиться на обесточенных линиях / объектах.

Результаты измерения сильно зависят от температуры и влажности. Поэтому очень важно также проводить их измерение и записывать их вместе с результатами измерения сопротивления.

Температура окружающей среды может быть введена в прибор как один из параметров, делая возможным провести температурную коррекцию результата (см § 4.1).

#### **ПРИНЦИП ИЗМЕРЕНИЯ**

Прибор генерирует постоянное напряжение U<sub>N</sub> между терминалами + и -. Прибор измеряет напряжение и возникающий между двумя терминалами ток и соответственно вычисляет сопротивление R=V/I.

#### **ИЗМЕРЕНИЕ ПРИ ФИКСИРОВАННОМ НАПРЯЖЕНИИ**

Установите переключатель в положение U-FIXED

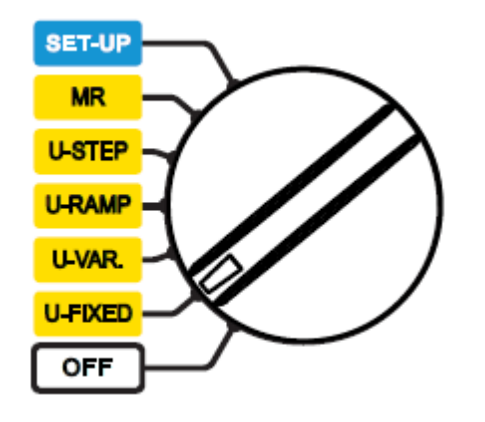

Ē **BURN FIXED VOLTAGE** 1000V -- V Input voltage **10 V AC** Frequency 50.0 Hz Input current 24 pA Date 2011.05.23 **Time 10:31** 

Используя стрелки < > установите необходимое тестовое напряжение: 500, 1,000, 2,500, 5,000, 10,000, ог 15,000VDC,

Если измеряемое сопротивление не велико  $(R < R_N = U_N/1m)$ , прибор генерирует напряжение, меньше чем установлено Пользователем. В данном случае лучше соответственно изменить тестовое напряжение, после проведения первого измерения.

#### **ИЗМЕРЕНИЕ ПРИ УСТАНОВЛЕННОМ ПОЛЬЗОВАТЕЛЕМ НАПРЯЖЕНИИ**

Установите переключатель в положение U-VAR. Появится экран настройки напряжения.

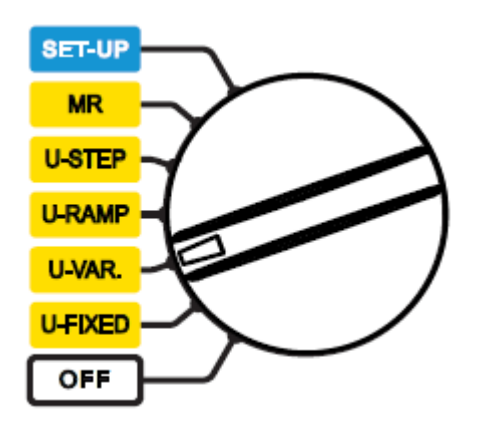

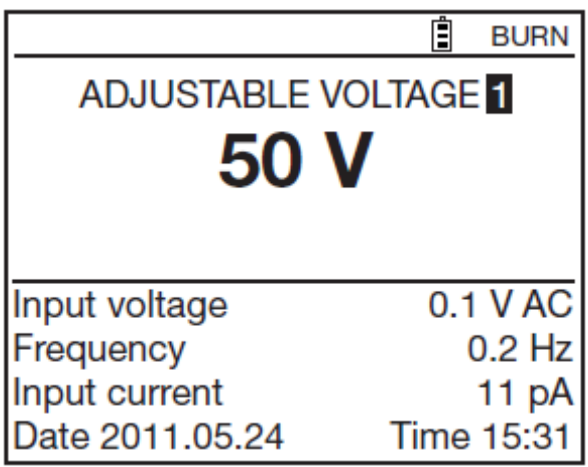

Изначально на заводе установлены 3 значаения напряжения, которые могут быть изменены позднее в меню УСТАНОВОК SET-UP (см §5). При помощи стрелок ▲▼ выберите одно из них: Напряжение 1: 50В Напряжение 2: 800В Напряжение 3: 7,000В

Или используйте стрелки для перехода в режим установки своего собственного значения напряжения, и использую стрелки установите его. Напряжение можно менять с шагом 10В в диапазоне до 1,000В, и с шагом 100В больше. Нажмите и удерживайте кнопку для ускорения процесса установки.

Появится начальный экран с тест. Напряжением 500В

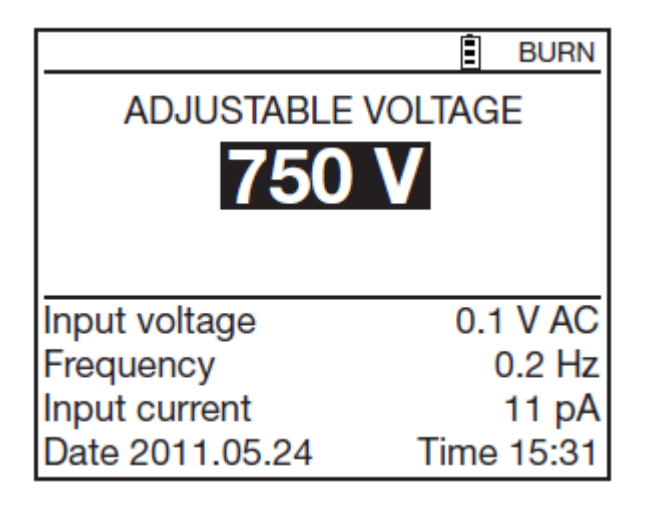

#### **ИЗМЕРЕНИЕ ПРИ ПЛАВНО ИЗМЕНЯЮЩЕМСЯ ВО ВРЕМЯ ТЕСТА НАПРЯЖЕНИИ**

Данный тест основан на том принципе, что идеальная изоляция имеет такое же сопротивление вне зависимости от приложенного к ней напряжения.

Соответственно любые изменения сопротивления при изменении напряжения говорят о том, что изоляция имеет дефекты. Сопротивление дефектной изоляции уменьшается при повышении напряжения. Данный феномен не очень заметен при низких тестовых напряжениях. Минимальное рекомендованное значение напряжение – 2500В.

Важно отметить что, в отличии от других производителей, приложения напряжения происходит постепенно, оно не вызывает преждевременное старение и ухудшение изоляции тестируемого объекта. В отличие от пошагового увеличения (скачками), постепенное увеличение напряжения означает, что емкостный ток остается постоянным. Изменение текущего тока, поэтому, непосредственно представляет собой изменение сопротивления изоляции.

Оценка результатов:

Отрицательный наклон кривой изменения сопротивление по сравнению с испытательным напряжением, превышающий 500ppm /В обычно указывает на наличие дефектов.

Больший отрицательный наклон, или внезапное падение, указывает на наличие локализованных физических повреждений (искрение, перфорация изоляции и т.д.).

Тест повышающимся напряжением идеально подходит для тестирования полупроводников (диоды, транзисторы, тиристоры и). Будьте осторожны в этом случае при выборе неразрушающего типа испытаний (без ограничения по току) (см. § 4.3.1), и максимальный выходной ток меньше или равен 1 мА.

Установите переключатель в положение U-RAMP. Отобразится экран данного режима измерения:

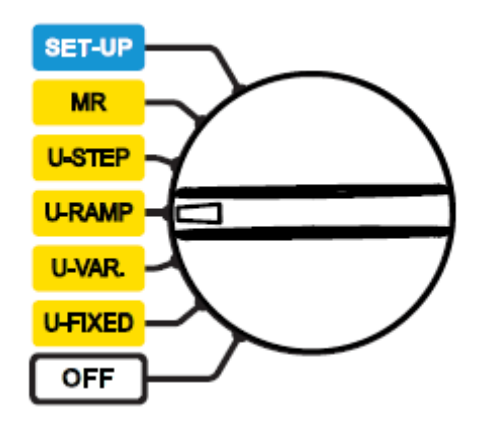

Ė **BURN RAMP FUNCTION 1** Min. 50 V Max. 500 V Test Run Time 00:03:00 Input voltage  $-0.1$  VDC Frequency  $0.2$  Hz Input current 55.7 nA Date 2011.05.24 Time 15:31

Используйте стрелки ▲▼ для выбора диапазона изменения напряжения: Диапазон 1: 50 – 500В Диапазон 2: 500 - 5,000В Диапазон 3: 1,000 - 10,000В

Начальное и конечное напряжения могут быть установлены по желанию пользователя при помощи кнопки CONFIG (см §4.3). Время теста зависит от 3 значений – начального и конечного напряжений, а также скорости возрастания напряжения.

## **ИЗМЕРЕНИЕ ПРИ ПОШАГОВОМ ИЗМЕРЕНИИ НАПРЯЖЕНИЯ**

Режим измерения пошаговым напряжением имеет 10 плато, одинаковой протяженности. В конце каждого плато емкостной ток практически стремится к нулю, и остается только резистивная составляющая.

В отличии от тестирования плавно повышающимся напряжением, тестирование пошаговым напряжением является трессом для изоляции и может привести к ее пробою. Резкое увеличение тока ( или другими словами резкое уменьшение сопротивления изоляции) говорит о том, что вероятность наступления пробоя очень велика. В этом случае предпочтительно прервать тестирование в ручную (нажатием кнопки START/STOP ) или автоматически (выбрав изначально режим ограничения тока E-BRK или Break at I-Limit см §4.3.1).

Падение сопротивления изоляции больше чем на 25% по сравнению с сопротивлением на первом плато говорит о том, что изоляция имеет дефекты..

Установите переключатель в положение U-STEP. Отобразится иконка режима пошагового тестового напряжения.

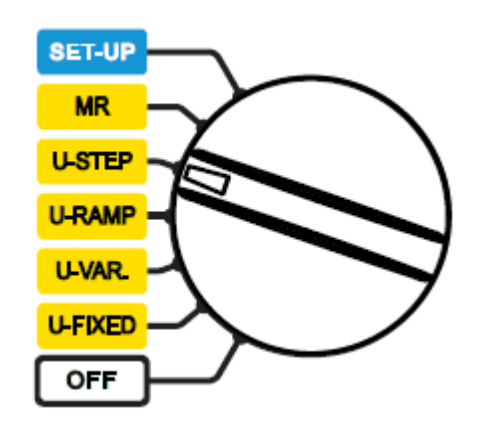

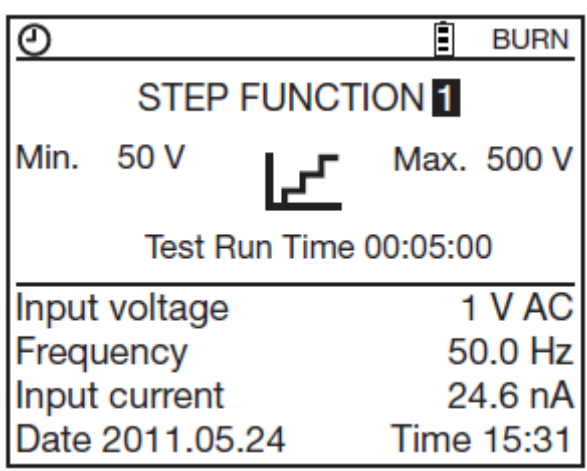

Используйте стрелки  $\blacktriangle\nabla$  для выбора диапазона изменения напряжения: Диапазон 1: 50 – 500В Диапазон 2: 500 - 5,000В Диапазон 3: 1,000 - 10,000В

Начальное и конечное напряжения, количество шагов и продолжительность каждого шага могут быть установлены по желанию пользователя при помощи кнопки CONFIG (см §4.3).

#### **ПОДКЛЮЧЕНИЕ ТЕСТОВЫХ ПРОВОДОВ**

В зависимости от типа измерения , может быть 3 варианта подключения прибора.

В любом случае, отключите тестируемый объект от питания.

## **Схема соединения для измерения слабой изоляции** (например, двигателя)

Подключите красный высоковольтный провод между терминалом + и Землей. Соедините черный высоковольтный провод между одной фазой двигателя и – терминалом прибора.

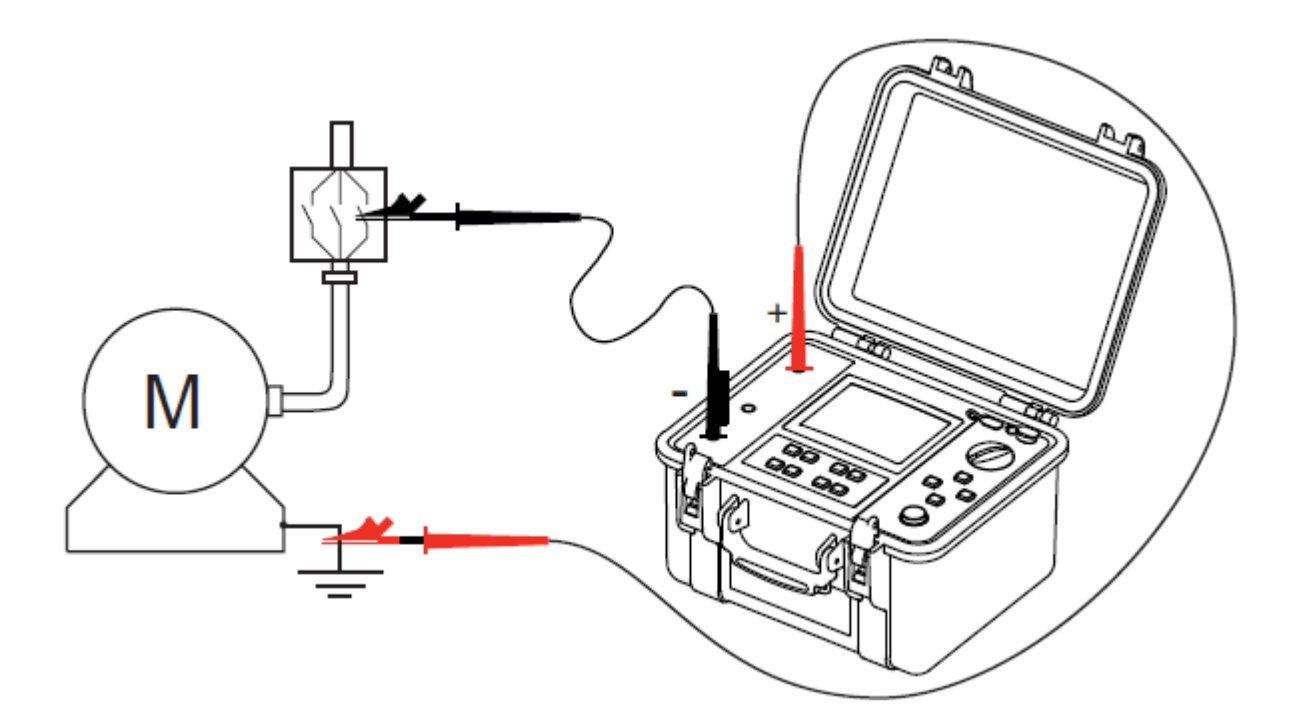

#### **Схема соединения для измерения большого сопротивления изоляции**

Для уменьшение эффекта поверхностных токов утечек и емкостных токов при измерении высоких значений сопротивлений изоляции, подключите короткий синий высоковольтный провод между терминалом G и разъемом «мама» на черном высоковольтном проводе.

Это существенно уменьшает влияние и дает намного более стабильный результат.

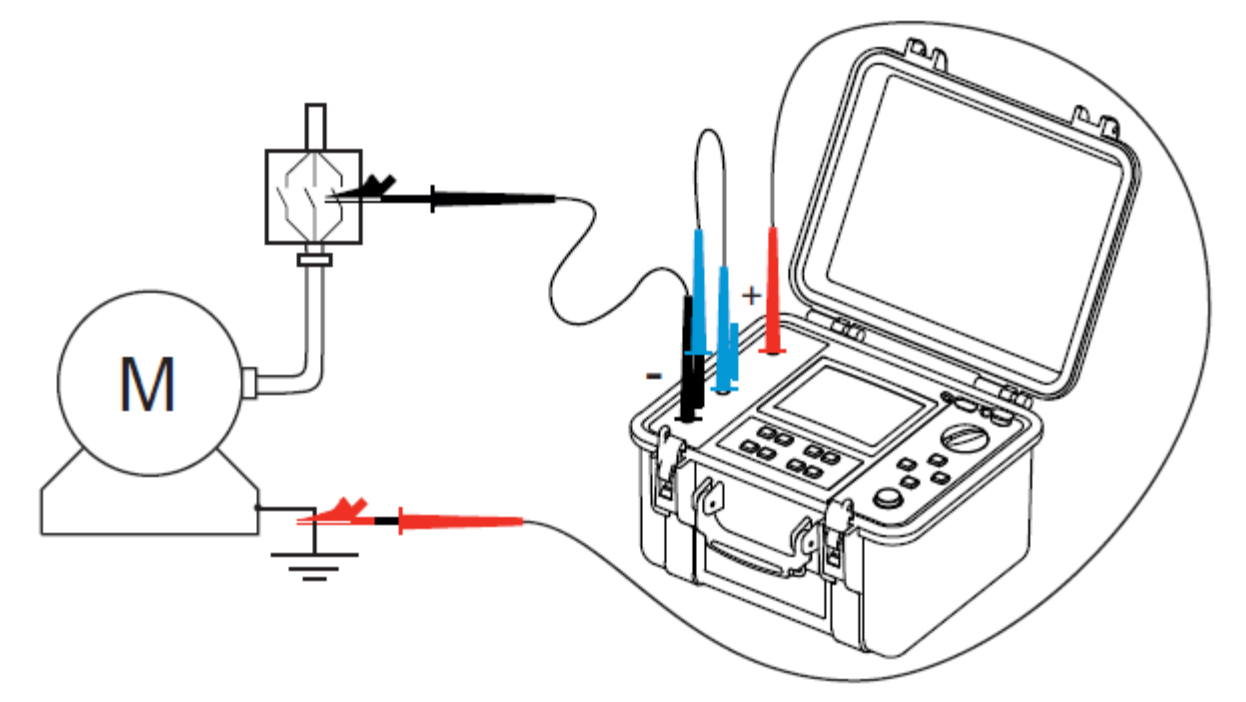

## **При измерении изоляции кабеля подключайтесь как описано ниже.** Подключите красный кабель между оболочкой и + терминалом прибора. Подключите черный кабель между жилой и терминалом – прибора.

Подключите синий кабель между изоляцией и терминалом G прибора.

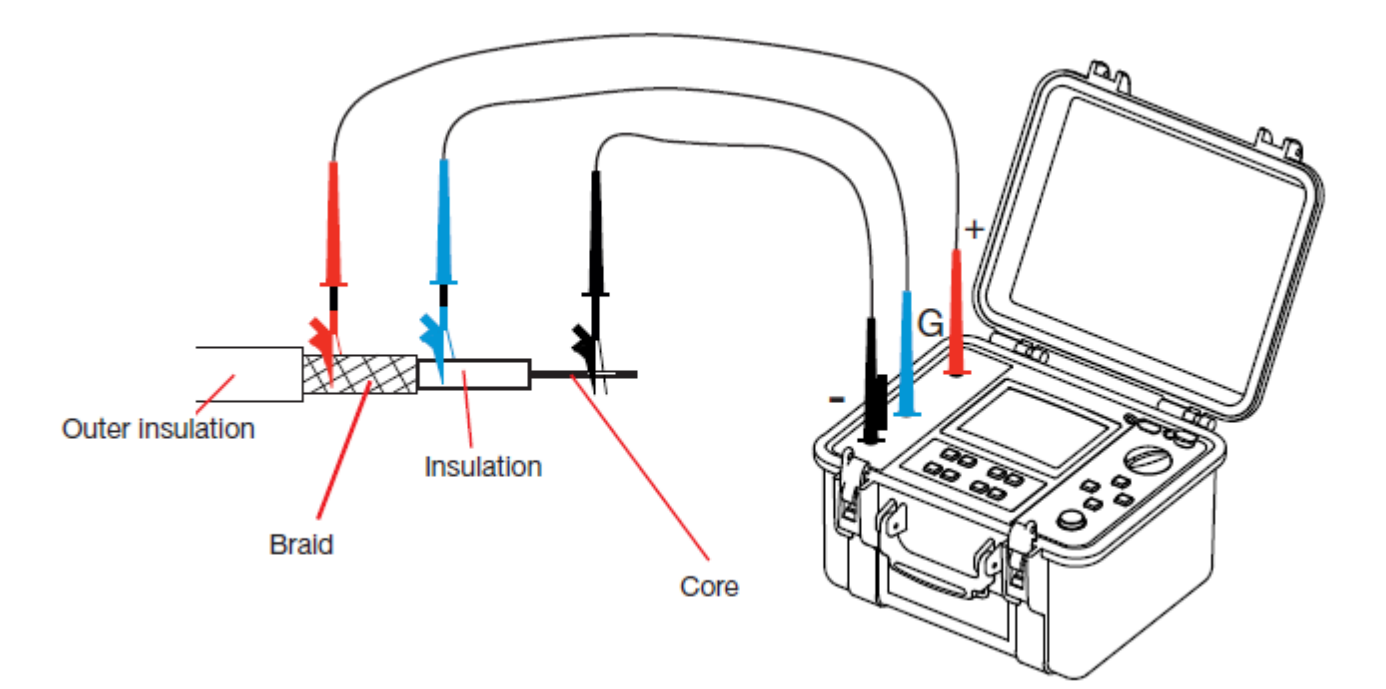

## **ПЕРЕД ПРОВЕДЕНИЕМ ИЗМЕРЕНИЯ**

Пользователь может самостоятельно изменить конфигурацию теста при помощи кнопки CONFIG

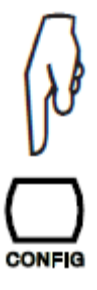

Если выбраны режимы измерения U-FIXED (ФИКСИРОВАННЫЕ ЗНАЧЕНИЯ НАПРЯЖЕНИЯ) или U-VAR (НАПРЯЖЕНИЕ ПО ВЫБОРУ ПОЛЬЗОВАТЕЛЯ) при помощи кнопки CONFIG можно изменить установки теста (см §4.3): Manual Stop (Тестирование неограниченное время, до остановки в ручную) Manual Stop + DD (как выше плюс выполнить тест диэлектрического разряда (DD). Timed Run (Тестирование, с заданным временем) Timed Run + DD (как выше плюс выполнить тест диэлектрического разряда (DD). DAR коэффициента диэлектрических потерь (DAR) PI измерения индекса поляризации (PI)

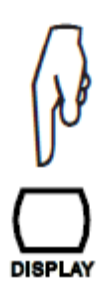

Далее установите тип теста, максимально возможный выходной ток, диапазон токов, уровень фильтрации помех и пороговые значения:

Test Type Maximum Output Current I-range Disturbance Level Alarm

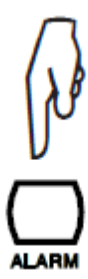

Для включения режима отслеживания пороговых значений, нажмите кнопку ALARM. Прибор. Издаст звуковой сигнал, если измеренное значение окажется ниже установленного порога.

## **ВО ВРЕМЯ ИЗМЕРЕНИЯ**

Нажмите кнопку START/STOP для начала теста

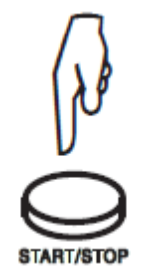

Прибор подает высокое напряжение. Для отображения этого во время теста каждые 10 секунд звучит звуковой сигнал и кнопка START/STOP подсвечивается красным светодиодом.

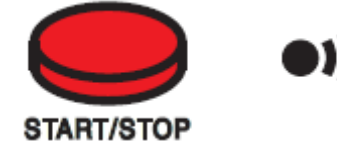

Если генерируемое напряжение >5000В, кнопка START/STOP мигает красным цветом.

Через несколько секунд после начала, измеренные значения отображаются на дисплее в цифровой и аналоговой форме.

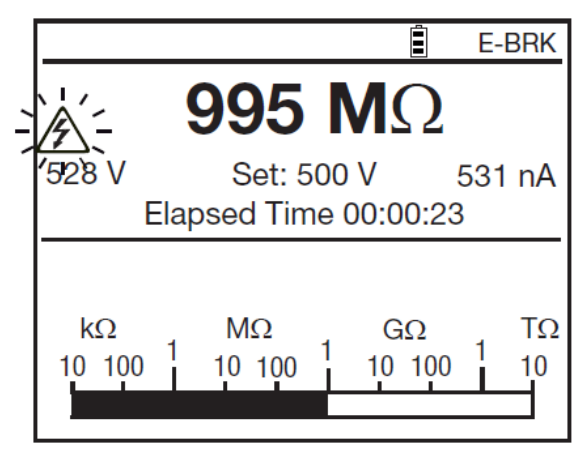

Если измерение нестабильно, прибор автоматически проводит цифровую фильтрацию сигнала, но также возможно в ручную дополнительно добавить фильтр, нажав кнопку FILTER (см §4.6).

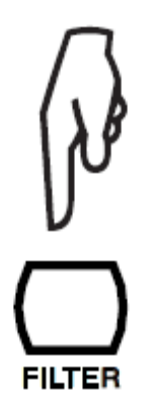

Нажимая кнопку DISPLAY можно просматривать доступные измеренные значения.

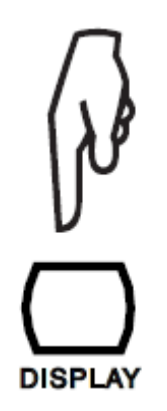

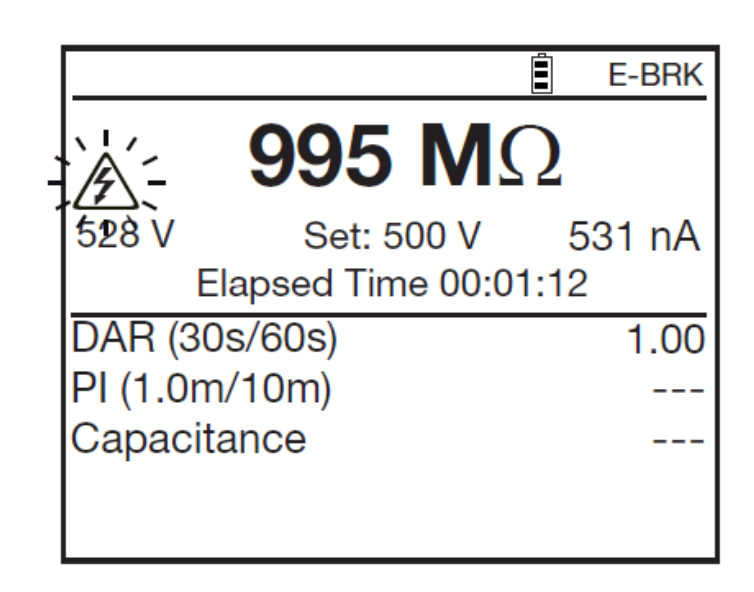

В случае выбора тестирования повышающимся пошаговым напряжением (обычно 10 шагов) или режима тестирования непрерывно повышающимся напряжением (3 шага), прибор отображает на дисплее номер шага и протяженность.

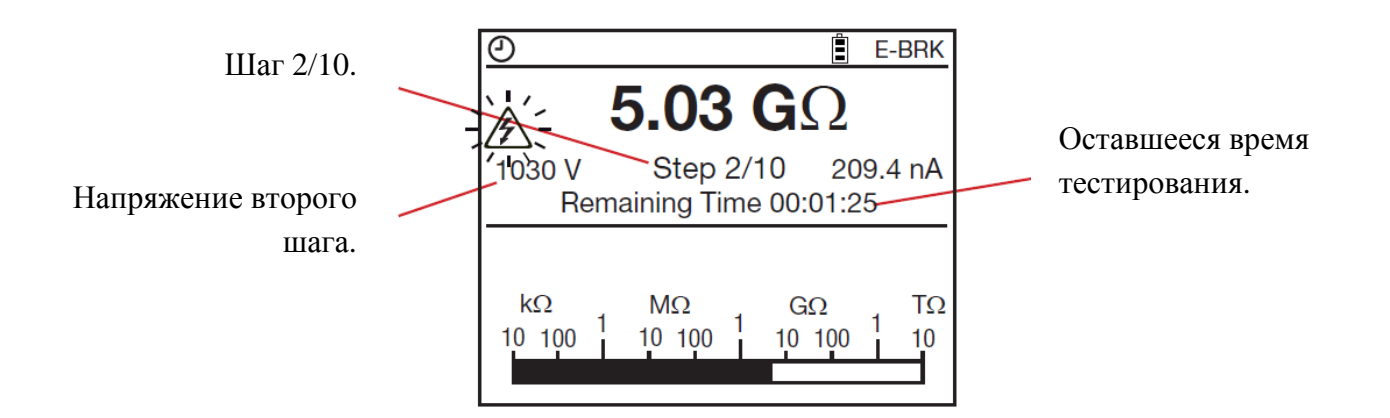

Вы можете в реальном времени, прямо на дисплее прибора видеть графики зависимости сопротивления, напряжения и тока от времени, нажав кнопку GRAPH (см § 4.5.)

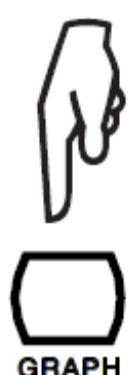

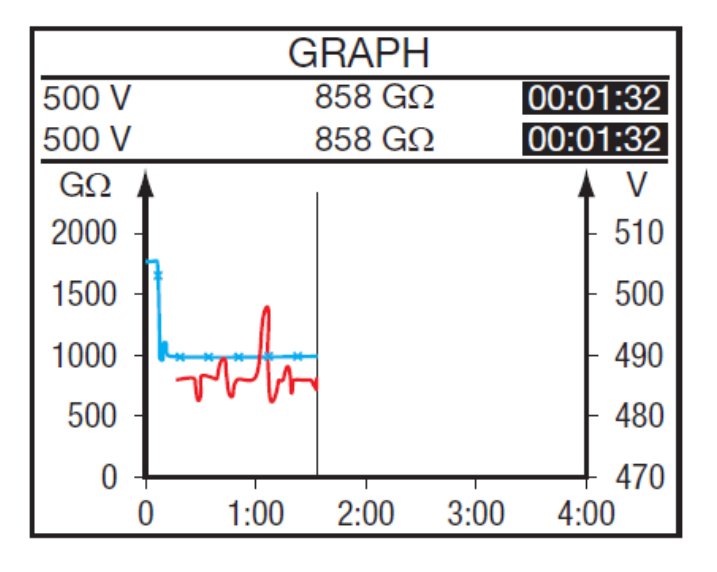

Также возможно изменить измеряемые параметры, нажав кнопку CONFIG. Пользователь может зафиксировать тестовый ток, добавить фильтр или изменить тестирующее напряжение в режиме (U-VAR). см § 4.3.

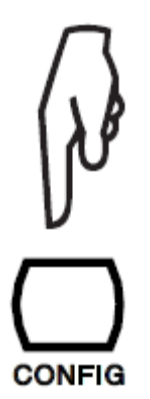

В режиме измерения плавно повышающимся напряжением ( RAMP), отображаемое значение сопротивления всегда выше, чем реальное значение, из за присутствия временного емкостного тока, возникающего из за изменения напряжения. Точное значение будет показано только в самом конце теста, когда напряжение будет стабилизировано на одном уровне.

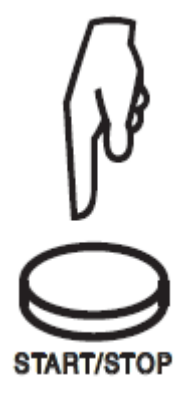

Если Вы сконфигурировали тест с ручной остановкой, после того как измеренные значения на экране станут стабильными, нажмите кнопку START/STOP для прекращения измерения. В других случаях (заданное время теста: Timed Run, Timed Run + DD, DAR, PI, U-RAMP, или U-STEP), измерения остановятся автоматически.

По окончании измерения, прибор переключается в режим вольтметра, но результаты измерения сопротивления изоляции остаются на дисплее прибора. Для отображения напряжения, нажмите кнопку DISPLAY.

Значение изм. сопротивления

Реальное значение подаваемого напряжения.

Значения коэффициентов абсорбции и поляризации, емкость

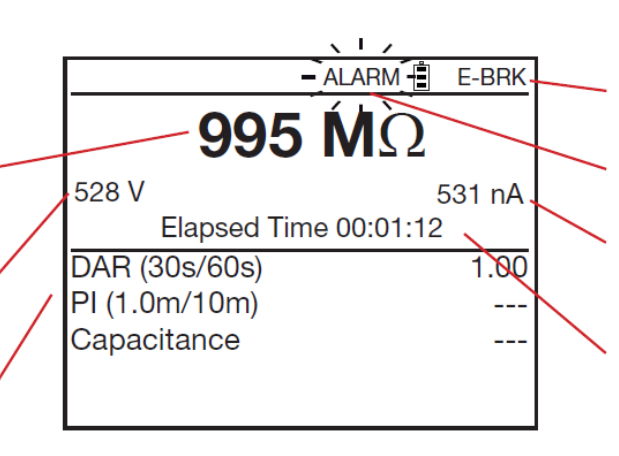

Режим измерения неразрушающая диагностика.

Установленный пользователем порог был превышен. Значение тока в конце измерения.

Время тестирования.

#### **ПОСЛЕ ОКОНЧАНИЯ ТЕСТА**

После того как измерение было проведено, прибор разряжает объект тестирования в течение нескольких секунд. Для Вашей безопасности подождите немного, после окончания темта, прежде чем, отсоединять тестирующие провода. Однако, если нагрузка имеет большую емкость – например кабель, разрядка может занять большее время. В этом случае, дождитесь, пока напряжение не уменьшится 25В. Прибор отобразит это на дисплее и подаст звуковой сигнал.

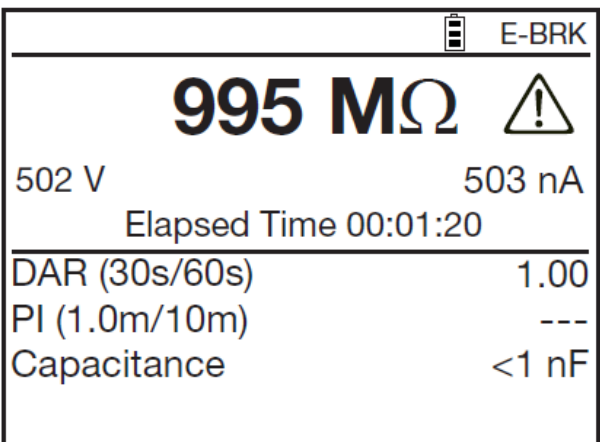

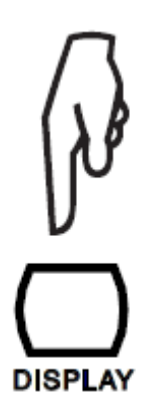

При помощи кнопки DISPLAY можно просматривать дополнительную информацию, существующую для данного тестирования. Данная информация зависит от типа выбранного измерения (см §4.4).

В случае тестирования с плавно повышающимся напряжением, прибор отображает на дисплее следующую информацию:

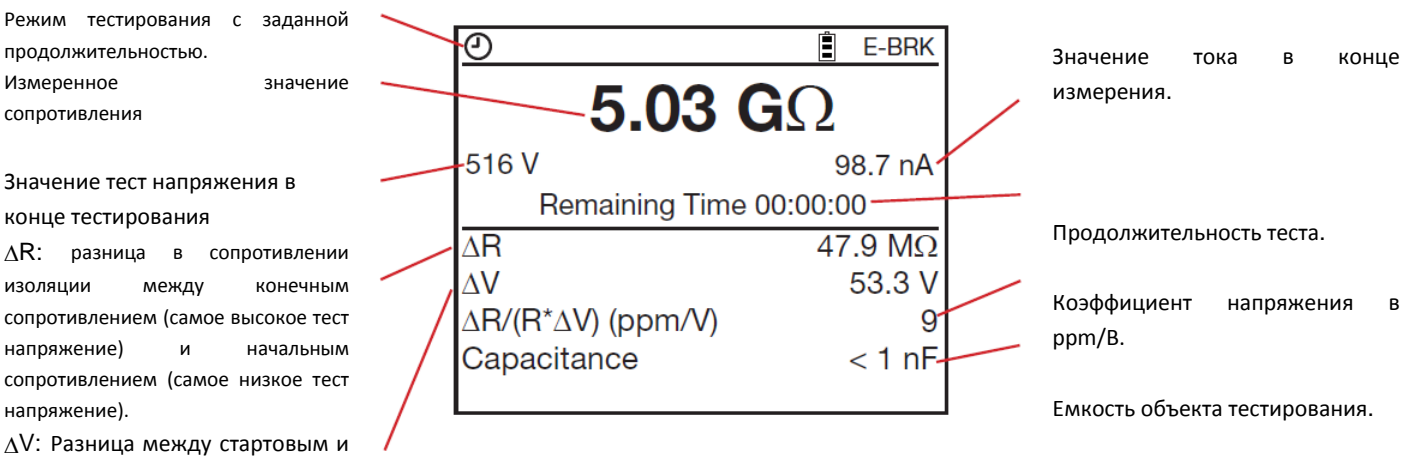

∆V: Разница между стартовым и конечным тест напряжением.

Записывайте результаты измерения для сравнения их с ранее полученными данными. Также не забывайте записывать условия внешней среды – температуру и влажность.

Если после проведения перерасчета значения сопротивления при эквивалентной температуре и влажности, сопротивление существенно уменьшилось, это означает, что изоляция имеет дефекты и данное оборудование требует пристального внимания.

Результаты предыдущего измерения остаются на экране прибора, пока новое измерение не было начато, прибор не был выключен или не изменена конфигурация измерения.

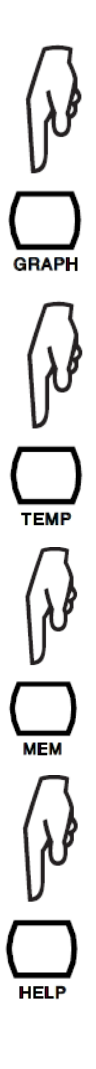

 После установки времени продолжительности теста, нажмите кнопку GRAPH для отображения на экране прибора графика зависимости сопротивления от времени тестирования (см §4.5).

Нажмите кнопку TEMP для входа в меню температурной коррекции (см §4.1).

Нажмите кнопку MEM для записи результатов измерения в память прибора (см §6.1).

В любое время вы можете нажать кнопку HELP для вызова подсказки на экран.

## **ИЗМЕРЕНИЕ КОЭФФИЦИЕНТОВ DAR (КОЭФФИЦИЕНТА ДИЭЛЕКТРИЧЕСКИХ ПОТЕРЬ) И PI (ИНДЕКСА ПОЛЯРИЗАЦИИ)**

Прибор позволяет автоматически выполнять измерения индекса поляризации (PI) и коэффициента диэлектрических потерь (DAR).

Эти значения PI и DAR особенно полезны при контроле старения изоляции, например, электрических машин или длинных кабелей. Данные измерения не зависят от условий внешней среды, так как являются относительными.

Для компонентов такого рода, измерения вначале искажаются из-за паразитных токов (ток емкостного заряда, ток диэлектрических потерь), которые со временем исчезают.

Поэтому, для точного измерения тока утечки, характеризующего изоляцию, необходимо выполнять измерения в течение достаточного длительного интервала времени, чтобы снизить влияние паразитных токов, присутствующих в начале измерений.

Данные коэффициенты отображают состояние изоляции – хорошая она или плохая.

В дополнение, рассмотрение изменения данных коэффициентов в течение длительного времени позволяет контролировать процесс старения изоляции например на длинных кабелях.

Значения коэффициентов DAR и PI рассчитываются по формулам:

 $PI = R 10$  мин / R 1 мин (2 определяемых значения в течение 10-минутных измерений)

DAR = R 1 мин / R 30 сек (2 определяемых значения в течение 1-минутных измерений)

ЗАМЕЧАНИЕ! Время измерения 1 и 10 мин для PI и 1 мин и 30сек для DAR могут быть изменены на любое, по желанию пользователя , используя кнопку CONFIG или в режиме УСТАНОВОК SET-UP поворотного выключателя (см §5).

#### **ИЗМЕРЕНИЕ КОЭФФИЦИЕНТОВ**

#### **В ручном режиме**

Нажмите кнопку START/STOP.

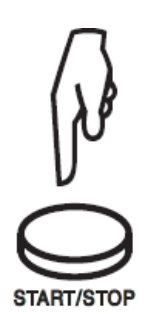

 Подождите 1 минуту если необходимо измерить коэффициент DAR или 10 минут для PI.

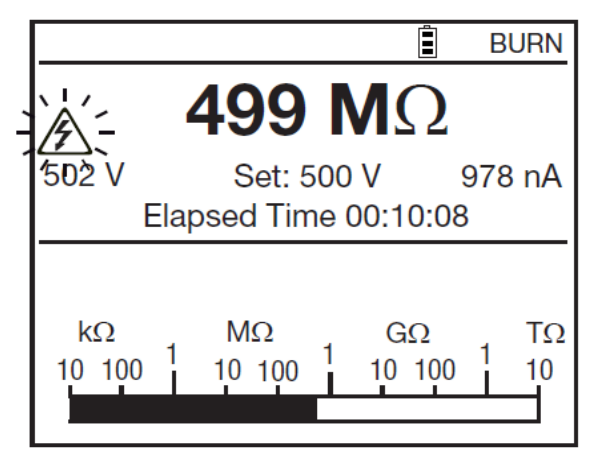

Нажмите кнопку START/STOP еще раз чтобы остановить измерение.

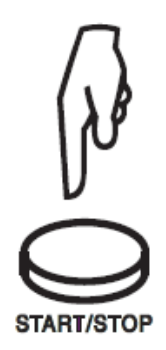

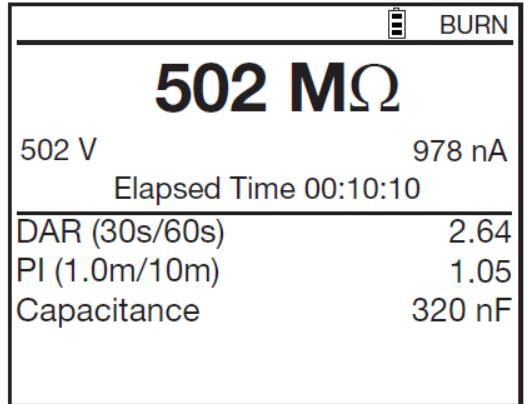

**В автоматическом режиме (предпочтительно)**

Нажмите кнопку CONFIG.

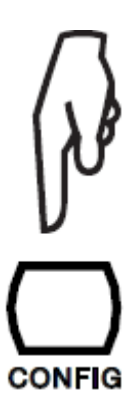

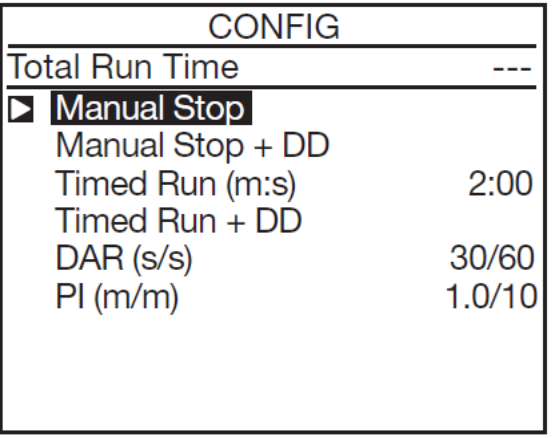

Используя стрелки ▲▼ выберите коэффициенты DAR или PI.

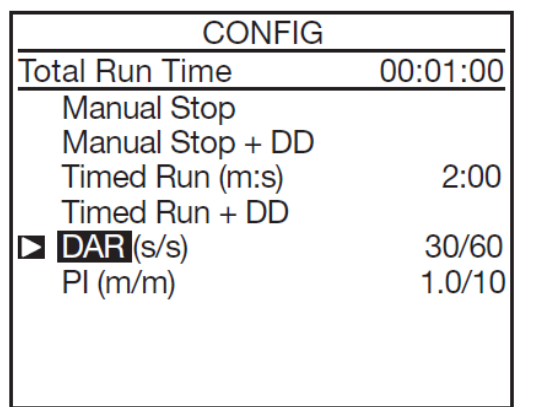

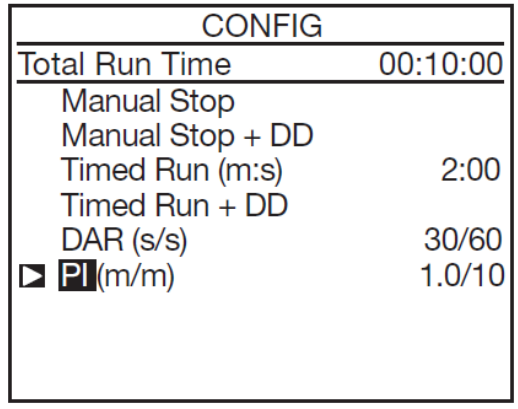

Нажмите кнопку CONFIG для подтверждения новой конфигурации измерения.

DAR или PI отображаются в левом нижнем углу дисплея.

Нажмите кнопку START/STOP для начала измерения. Прибор остановит измерения автоматически и отобразит на дисплее измеренные значения коэффициентов DAR и PI.

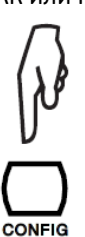

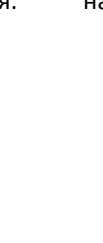

## **КАЧЕСТВО ИЗОЛЯЦИИ ОПРЕДЕЛЯЕТСЯ ПОЛУЧЕННЫМИ РЕЗУЛЬТАТАМИ.**

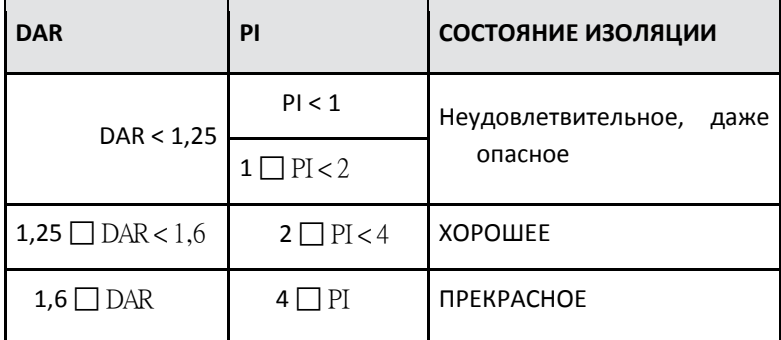

ПРИ МНОГОСЛОЙНОЙ ИЗОЛЯЦИИ, ЕСЛИ ОДИН СЛОЙ ЯВЛЯЕТСЯ ДЕФЕКТНЫМ, А ОСТАЛЬНЫЕ ИМЕЮТ ВЫСОКОЕ СОПРОТИВЛЕНИЕ, ТО РАСЧЕТ КОЭФФИЦИЕНТОВ PI И DAR НЕДОСТАТОЧЕН, ЧТОБЫ АДЕКВАТНО ОТРАЗИТЬ ПРОБЛЕМУ ТАКОГО ТИПА.

## **DD (ТЕСТ ДИЭЛЕКТРИЧЕСКОГО РАЗРЯДА)**

Этот тест позволяет измерить диэлектрические потери неоднородной или многослойной изоляции без учета параллельных поверхностных токов утечки.

Он заключается в подаче испытательного напряжения в течение времени, достаточного для электрического "заряда" измеряемой изоляции (типовое значение подаваемого напряжения равно 500В в течение 30 минут).

Испытательное напряжение выбирается так же, как и для измерения изоляции, а программируемая длительность задается в меню SET-UP. Затем прибор выполняет быструю разрядку, в течение которой измеряется емкость изоляции, затем измеряется через 1 минуту после остаточного тока, циркулирующего в изоляции.

Коэффициент DD рассчитывается следующим образом:

DD = ток, измеренный через 1 минуту (мA) / испытательное напряжение V) x измеренная емкость (F)

## **ПРОВЕДЕНИЕ ИЗМЕРЕНИЯ DD**

Нажмите кнопку CONFIG.

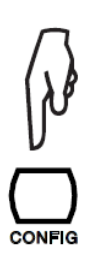

| <b>CONFIG</b>         |        |
|-----------------------|--------|
| <b>Total Run Time</b> |        |
| Manual Stop           |        |
| Manual Stop + DD      |        |
| Timed Run (m:s)       | 2:00   |
| $Timed$ Run + DD      |        |
| DAR (s/s)             | 30/60  |
| PI(m/m)               | 1.0/10 |
|                       |        |
|                       |        |
|                       |        |

Используя стрелки ▲ • выберите режим измерения Manual Stop + DD (В ручном режиме + измерение DD) или Timed Run + DD (автоматические измерения в течение заданного времени + DD).

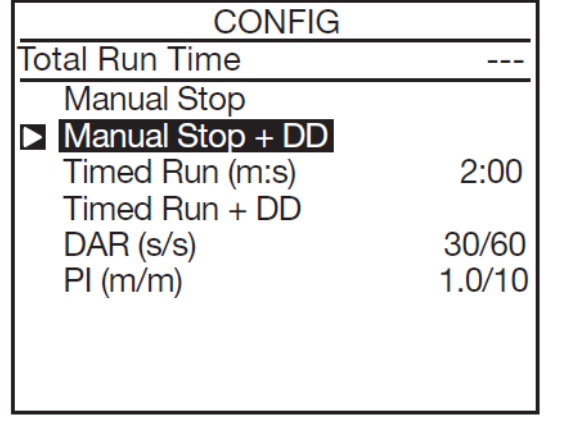

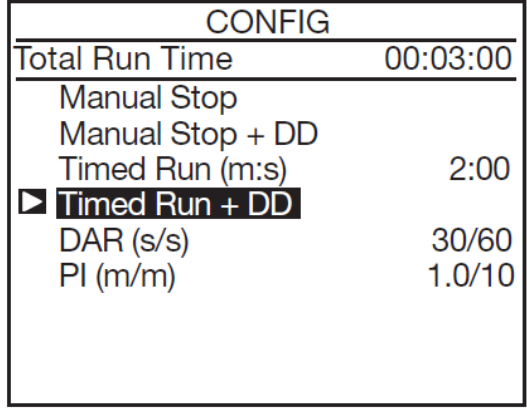

Для установки времени теста установите курсор на строчку Timed Run (m:s). Затем используйте стрелки  $\blacktriangleleft \blacktriangleright$  и  $\blacktriangleleft \blacktriangledown$  для ввода минут и секунд. Минимальное продолжительность теста – 1 минута.

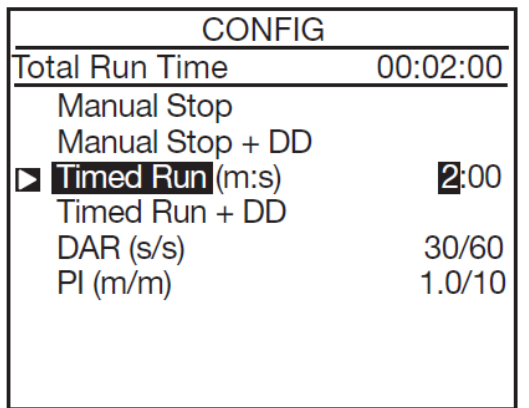

После того как время теста было установлено, возвращайтесь обратно в меню Timed Run + DD.

Нажмите кнопку CONFIG для подтверждения сделанных установок. На экране в левом верхнем угле отобразятся значки

DD или DD в зависимости от выбранного режима.

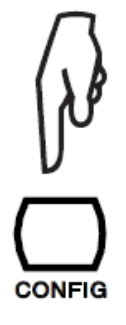

Нажмите кнопку START/STOP для начала измерения.

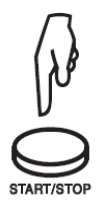

В ручном режиме Stop + DD, подождите, чтобы прошло более 1 минуты с начала теста и нажмите кнопку START/STOP для остановки. В автоматическом режиме Timed Run + DD измерения закончатся автоматически.

Во время измерения кнопка START/STOP мигает красным цветом.

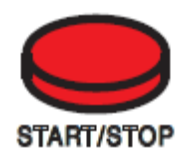

Отображение результата на дисплее.

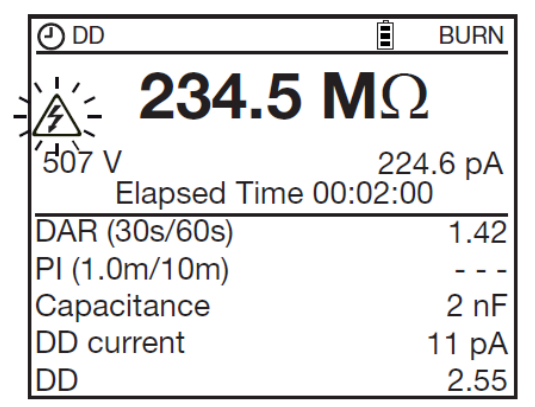

## **ПОКАЗАНИЕ КАЧЕСТВА ИЗОЛЯЦИИ В ЗАВИСИМОСТИ ОТ ОПРЕДЕЛЕННОГО ЗНАЧЕНИЯ СЛЕДУЮЩЕЕ:**

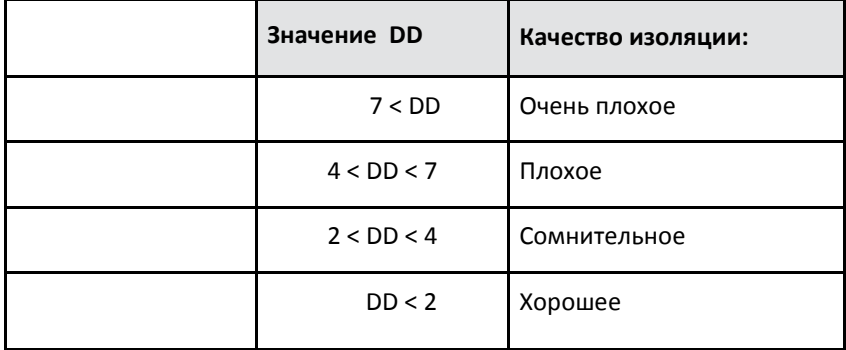

## **ИЗМЕРНЕИ ЕМКОСТИ**

Происходит автоматически во время измерения сопротивления изоляции и отображается на экране после окончания измерения, в то время как прибор разряжает объект тестирования.

## **КНОПКА TEMP (УЧЕТ ВЛИЯНИЯ ТЕМПЕРАТУРЫ НА РЕЗУЛЬТАТ ИЗМЕРЕНИЯ)**

Данная функция доступна только по окончании измерения. Она служит для сравнения полученного результата сопротивления при данной температуре окружающей среды с сопротивлением при заданной референсной температуре.

Это связано с тем, что температура вносит большое влияние на результат измерения, более того эти изменения происходят по экспоненциальному закону. Т.е. например при увеличении температуры на 10°C уменьшает сопротивление изоляции почти в 2 раза и соответственно, уменьшение температуры на by 10°C удваивает измеренное сопротивление изоляции.

Приведение всех измерений к одной температуре (температурная коррекция) позволяет намного легче сравнивать результаты и делать выводы о состоянии изоляции , вне зависимости от температуры , которая была при проведении измерения.

## **ПРОЦЕДУРА:**

Проведите измерение изоляции в режимах U-FIXED или U-VAR.

Нажмите кнопку TEMP.

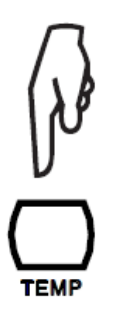

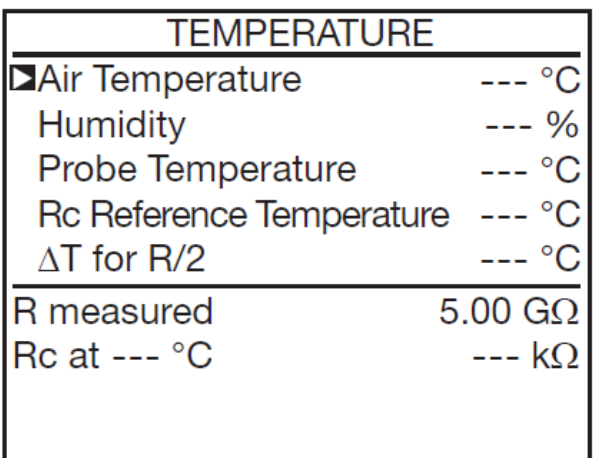

Используя стрелки, передвигайтесь по меню с различными параметрами:

Air Temperature: Температура окружающего воздуха (опция)

Humidity: влажность (опция)

Probe Temperature: Температура объекта испытания. Обычно соответствует температуре окружающей среды.

- Rc Reference Temperature: Референсная температура та температура к которой будет приводиться измеренное сопротивление..
- ∆T for R/2: изменение температуры, известное или оцененное, достаточное для уменьшения результата измерения сопротивления в 2 раза.

Для упрощения программирования, на заводе были сделаны начальные установки.

После этого прибор отобразит сопротивление, приведенное к данной температуре.

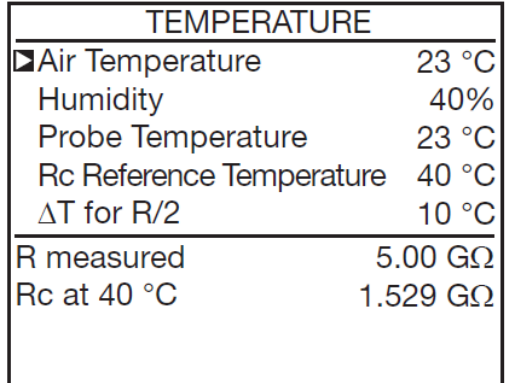

Если коэффициент ∆T для R/2 неизвестен, он может быть рассчитан из результатов как минимум 3 измерений, сделанных на одном и том же объекте при разных температурах.

## **Детали, необходимы для проведения температурной коррекции:**

Зависимость сопротивления изоляции от температуры может быть аппроксимировано как экспоненциальная функция:

 $Rc = KT * RT$ 

- Где Rc: сопротивление изоляции, приведенное к температуре 40°C.
	- RT: сопротивлении изоляции, измеренное при температуре T.
	- KT: Коэффициент, определяемый по формуле:
		- $KT = (1/2)$  ^ ((40 T)/ $\Delta T$ )

где ∆T: измерение температуры, которое приводит к 2-х кратному уменьшению сопротивления изоляции.

## **КНОПКА ALARM ( УСТАНОВКА ПОРОГОВ)**

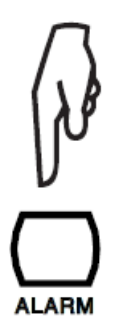

Нажмите кнопку ALARM для установки пороговых значений, при помощи кнопки CONFIG (см 4.3) или в меню УСТАНОВОК SET-UP (см §5). Символ ALARM отобразится на дисплее.

Если измеренное значение оказывается меньше установленного порога, прибор указывает на это миганием символа ALARM на дисплее и звуковым сигналом.

Нажмите кнопку ALARM еще раз для отключения этого режима.

## **КНОПКА CONFIG**

## **ПЕРЕД ПРОВЕДЕНИЕМ ИЗМЕРЕНИЯ**

В режимах измерения U-FIXED или U-VAR. Тестирующее напряжение выбрано, появляются 2 экрана конфигурации. Режимы измерения U-RAMP и U-STEP имеют только один экран установок.

Нажмите кнопку CONFIG:

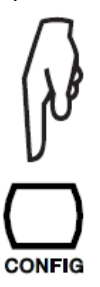

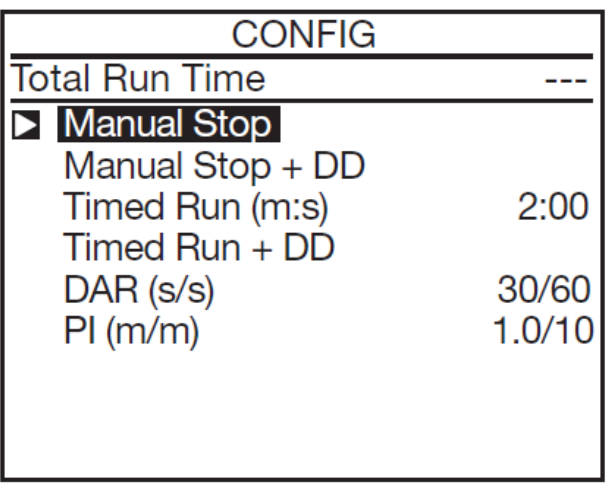

Manual Stop (Тестирование неограниченное время, до остановки в ручную)

Manual Stop + DD (как выше плюс выполнить тест диэлектрического разряда (DD).

Timed Run (Тестирование, с заданным временем)

Timed Run + DD (как выше плюс выполнить тест диэлектрического разряда (DD).

DAR коэффициента диэлектрических потерь (DAR)

PI измерения индекса поляризации (PI) – авто выключение тестирования через 10 минут

Используя стрелки ▲▼ выберите режим тестирования. Подтвердите повторным нажатием кнопки CONFIG.

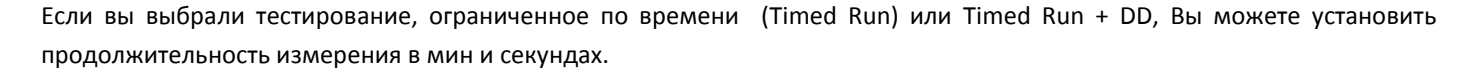

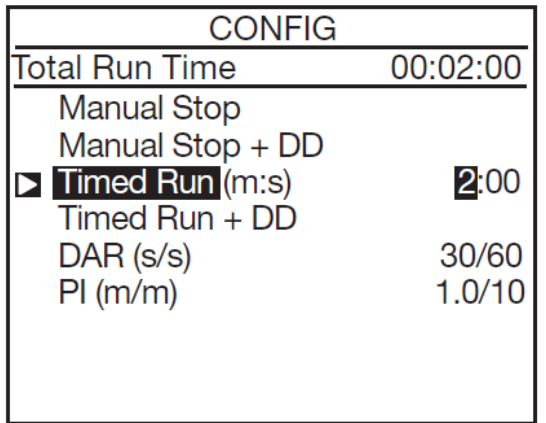

Для этого используйте стрелки  $\blacktriangleleft$   $\blacktriangleright$  и  $\blacktriangleleft$   $\blacktriangledown$ .

Конфигурация запомнена. Однако если во время тестирования будет нажата кнопка START/STOP или ротационный переключатель переведен в другую позицию, измерение будет прервано.

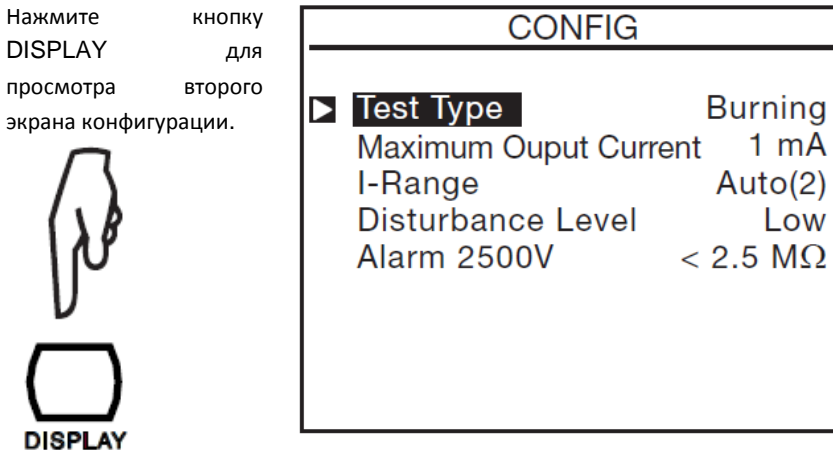

Используйте стрелки А▼ для навигации по меню. Подтверждайте выбор нажатием кнопки CONFIG.

CONFIG

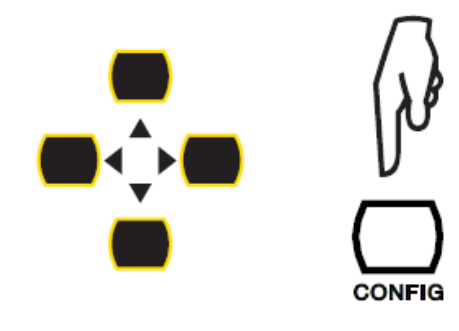

Второй экран конфигурации зависит от положения главного ротационного переключателя.

Режимы измерения U-RAMP (тест плавно повышающимся напряжением) и U-STEP (тест пошаговым напряжением) при конфигурации сразу переходят ко второму экрану.

Второй экран конфигурации используется для :

## **Установки типа теста (Test Type)**

#### **Nondestructive test (Неразрушающий тест – диагностика) (Early break)**

В этом режиме подача высокого напряжения будет немедленно остановлена при первых признаках появления пробоя – в этом режиме ток ограничен 0,2мА.

В этом режиме на дисплее отображается символ E-BRK.

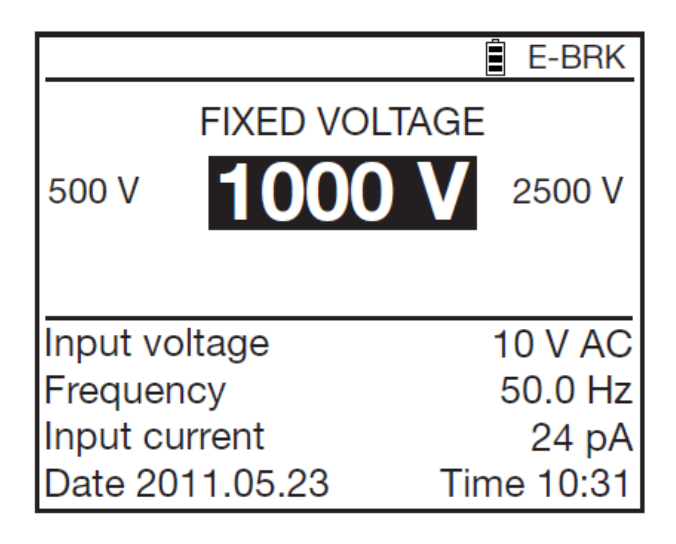

## **Остановка подачи высокого напряжения по достижению установленного Пользователем тока (Break at I-limit)**

Измерение будет остановлено, когда ток достигнет максимального (Maximum Output Current), установленного Пользователем, значения (см ниже).

На экране данному режиму соответствует символ I-LIM.

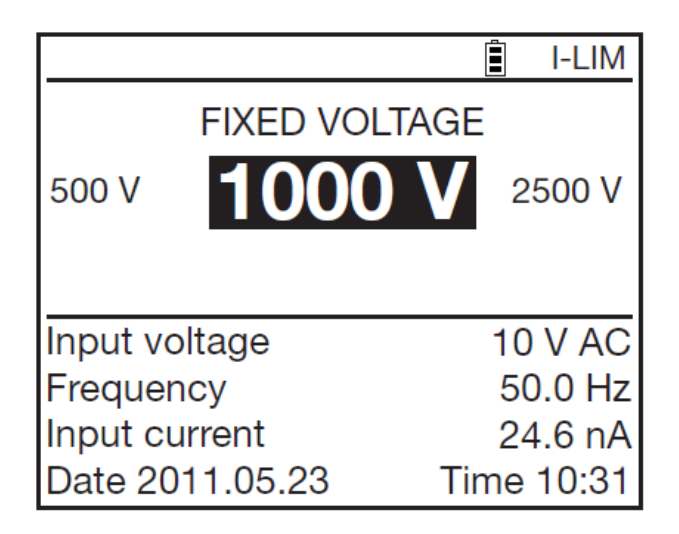

## **ПРОЖИГ (Burning)**

Подача напряжения продолжается, все зависимости от значения тока. Данный режим может использоваться для дожига дефектного места изоляции и последующего его поиска.

Данный режим отображается на дисплее символом BURN.

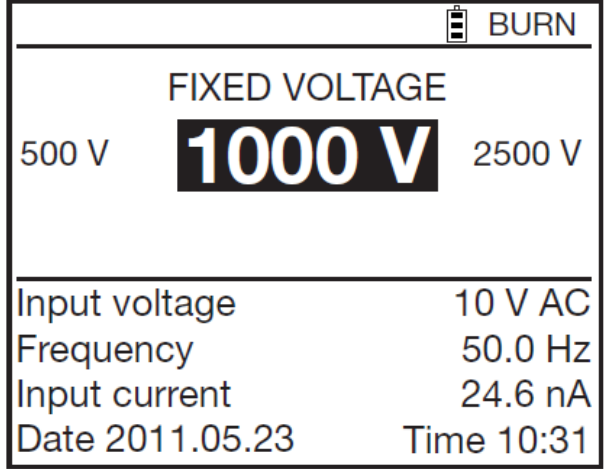

## **Установка максимально допустимого значения тока (Maximum Output Current)**

Это максимальное значение тока, до которого прибор будет продолжать подавать высокое напряжение в режиме Break at I-limit type. (Break at I-limit).

Используйте стрелки  $\blacktriangle\blacktriangledown$  для установки значения тока в диапазоне от 0.2 до 5мА.

## **Установка диапазонов тока (I-range)**

Режим позволяет проводить измерения быстрее.

Используйте стрелки ▲ ▼ для установки значения в положения Auto (автоматическое) или Fix (фиксированное). После выберите диапазон токов:

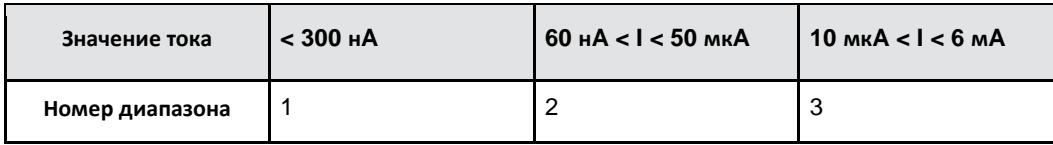

Например для напряжения  $U_N = 10,000$  В в зависимости от ожидаемого сопротивления лучше использовать:

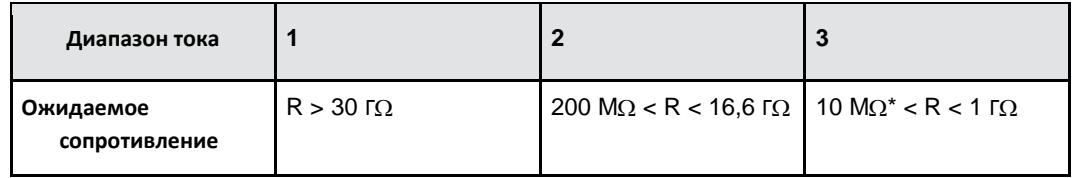

 $*$ : 10М $\Omega$  потому чтоbecause Imax = 1 мА при 10,000 В.

Выбранный диапазон тока запоминается пока поворотный переключатель остается в одном положении.

На экране данный режим отображается символом RANGE.

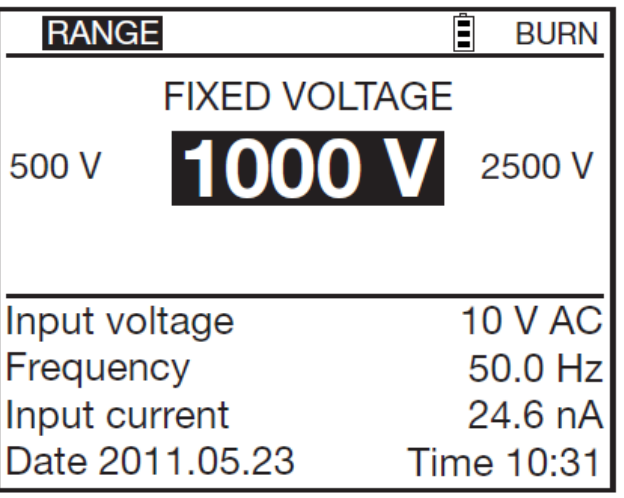

Работа в условиях высоких электро-магнитных полей

Используйте стрелки ▲▼ для выбора фильтра, из 2 вариантов Low (Низкий) и High (Высокий). На дисплее отобразится символ DH.

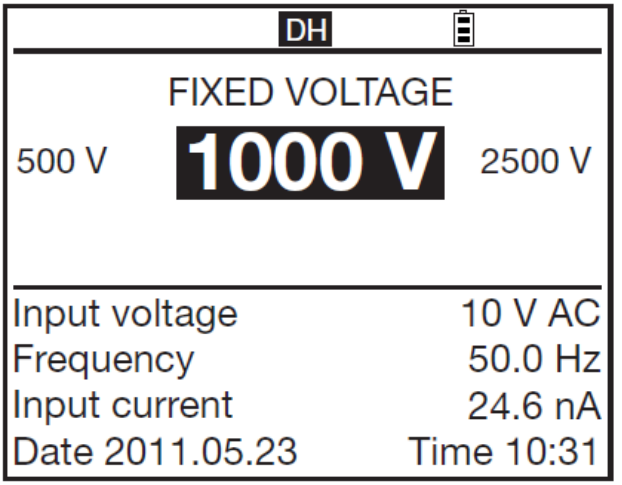

Выбор фильтра High рекомендовано при работе в условиях сильных электро-магнитных полей на рабочей частоте (например на подстанциях или рядом с высоковольтными линиями).

Если прибор детектирует помехи, он автоматически включает режим фильтрации High, который устанавливает аналоговый фильтр на входе прибора.

В режимах U-FIXED и U-VAR: установка порогов

Использую стрелки ▲▼ для установки пороговых значений. На дисплее отображается символ ALARM.

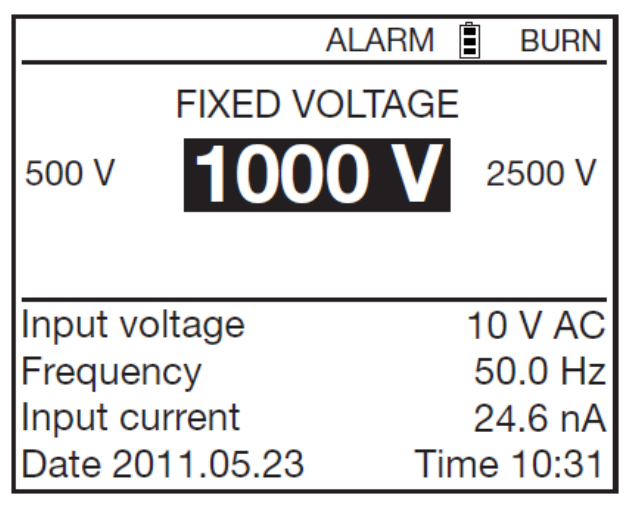

## **ВО ВРЕМЯ ИЗМЕРЕНИЯ**

Во время измерения кнопка CONFIG может использоваться для выбора тока: Автоматический- automatic (default) или фиксированный fixed.

После начала измерения нажмите кнопку CONFIG .

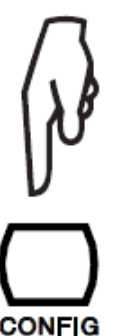

Появится экран на котором вы можете выбрать диапазон токов:

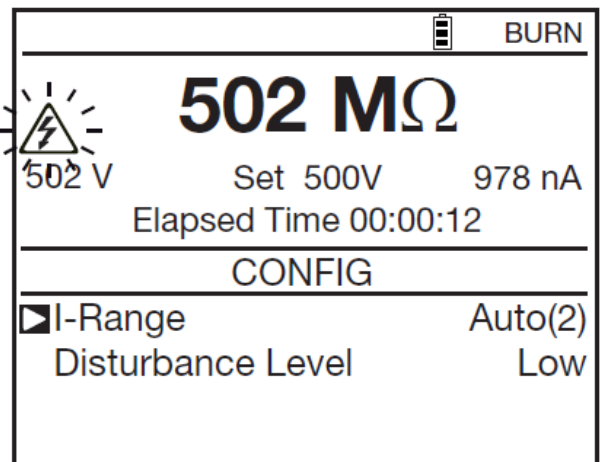

Используйте стрелки  $\blacktriangleleft$  и  $\blacktriangleleft$  для измерения диапазона измерительного тока.

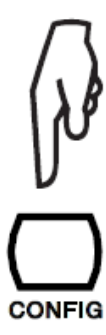

Подтвердите выбор, нажав CONFIG еще раз. При фиксации диапазона на экране отобразится символ RANGE.

Также ранее установленное Пользователем тестовое напряжение может быть изменено во время тестирования.

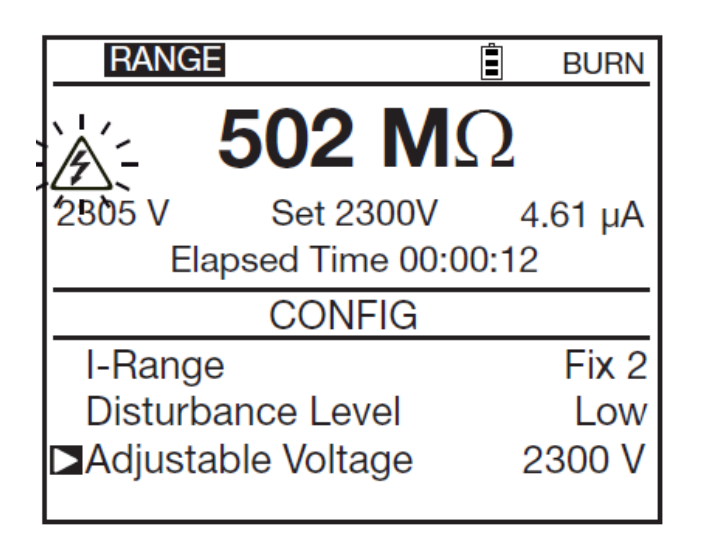

## **КНОПКА DISPLAY**

Кнопка служит для навигации через различные меню, содержащие различную информацию перед, во время и после проведения тестирования.

## **КНОПКА GRAPH**

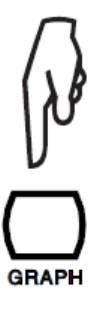

Во время проведения измерения и в конце каждого тестирования, нажатие кнопки GRAPH приводит к отображению на экране графика зависимости сопротивления изоляции от времени тестирования.

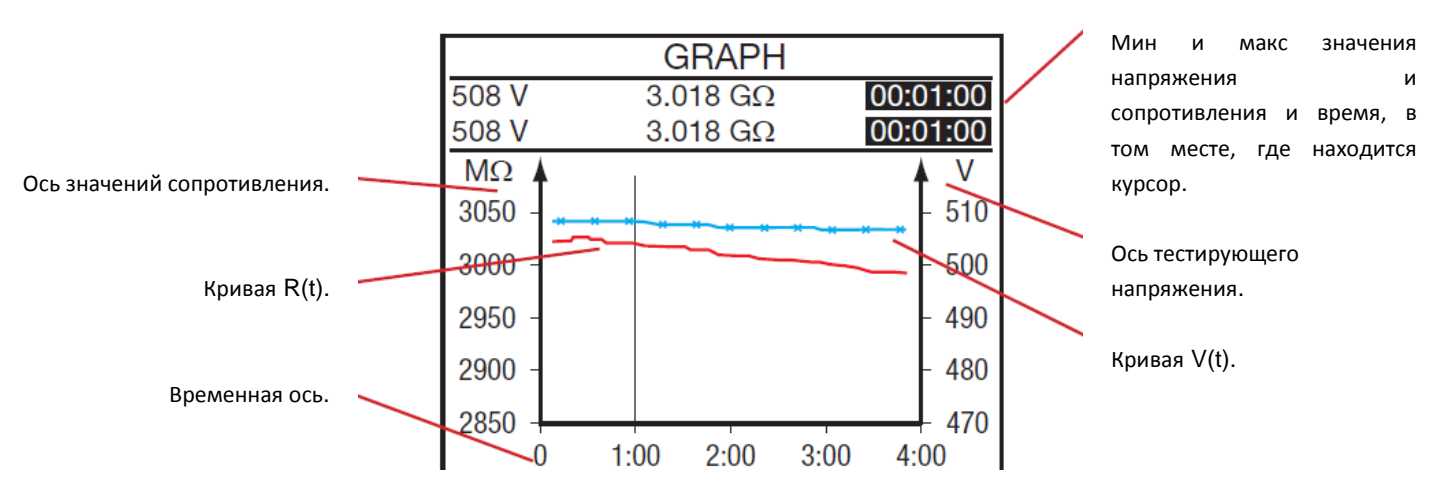

Данные кривые строятся на основании результатов измерения в каждый момент времени.

Стрелки < ▶ используются для движения курсора по графику. При наведении на точку на экране отображается точное значение в этой точке.

Мин и макс значения могут быть идентичными, если время теста было небольшим.

При измерениях в режимах U-RAMP или U-STEP Пользователь увидит на экране:

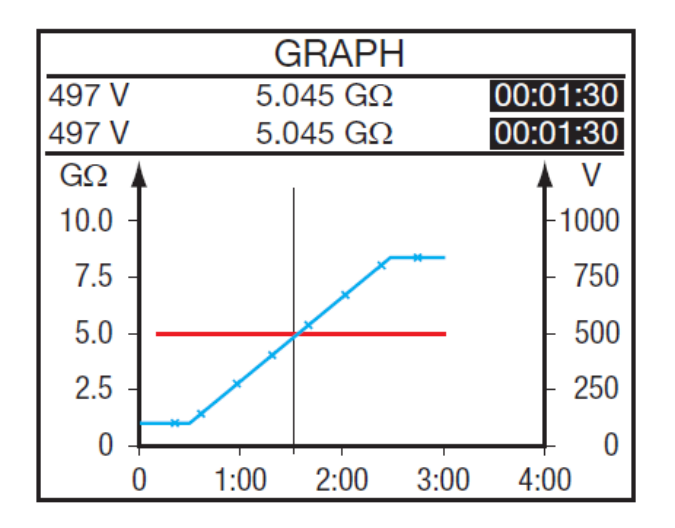

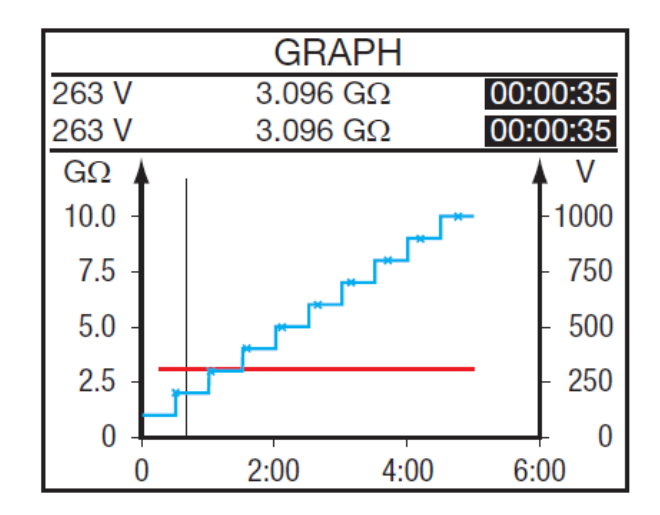

Имеется возможность увеличения.

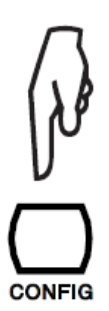

Нажмите кнопку CONFIG .

Используйте стрелки для изменения масштаба времени графика. Используйте стрелки ▲▼ для изменения масштаба сопротивления графика.

Нажмите кнопку DISPLAY для просмотра графика зависимости тока от времени.

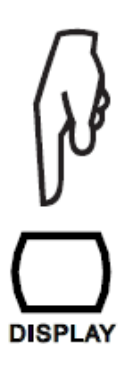

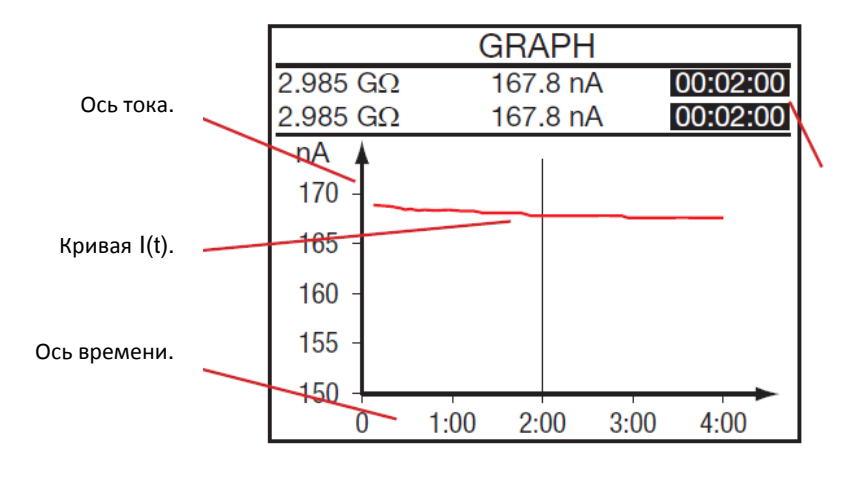

Мин и макс значения тока и время – позиция курсора.

Также можно увеличить , аналогично как с графиками R(t) и U(t).

Нажмите кнопку DISPLAY еще раз чтобы увидеть график зависимости тока от напряжения.

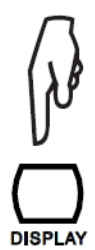

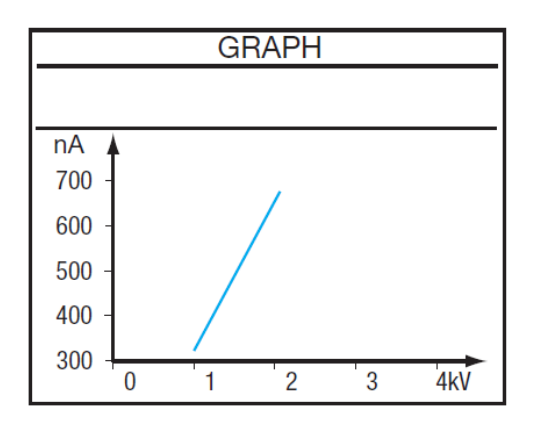

Данный график не имеет курсора и возможности увеличения тоже нет.

## **КНОПКА FILTER**

Если прибор детектирует помехи, он автоматически включает режим фильтрации High, который устанавливает аналоговый фильтр на входе прибора между измерительными терминалами. На дисплее появляется символ DH, отображающий включение этого фильтра.

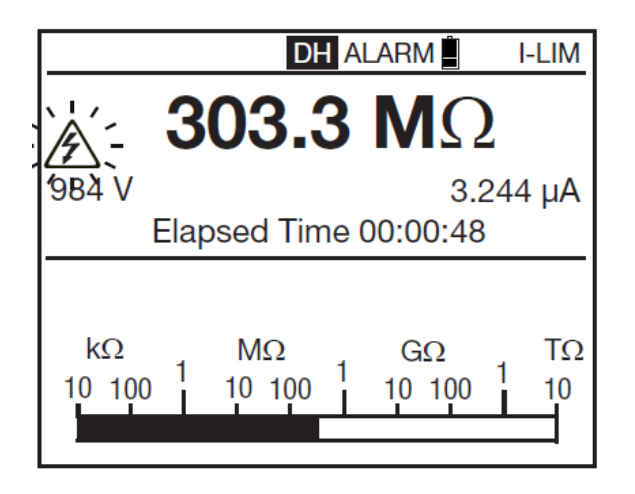

Дополнительно к этому, кнопка FILTER может быть использована для включения и выключения дополнительного цифрового фильтра во время измерения сопротивления изоляции. Фильтр влияет только на отображение информации на дисплее (она становится более гладкая) , и не имеет никакого отношения к проведению измерения прибором. Соответственно он не влияет также на сохраненные значения , которые соответственно могут «прыгать».

Данная функция полезна при высокой нестабильности отображаемых результатов измерения, также в данных случаях удобно пользоваться аналоговой шкалой для оценки результатов.

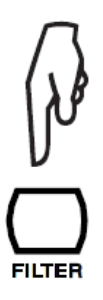

После начала измерения , в случает нестабильности результата, нажмите кнопку FILTER. Прибор начнет с применения первого фильтра DF10s. Если этого будет недостаточно , прибор переходит к следующему фильтру DF20s, и потом к DF40s. Чем больше временная константа (10, 20 или 40 секунд), тем более гладкое (и медленное) будет отображение результатов на экране.

Каждое нажатие на кнопку FILTER прокручивает по кругу следующие установки: DF 10: 10сек временная константа, DF 20: 20 секунд, DF 30: 40 секунд, no filter. Нет фильтра

 С учетом фильтра происходит следующий расчет сопротивления:  $R_N = R_{N-1} + (R - R_{N-1})/N$ 

Если N – кол-во измерений установлено на 20, временная константа будет примерно 20 секундам.

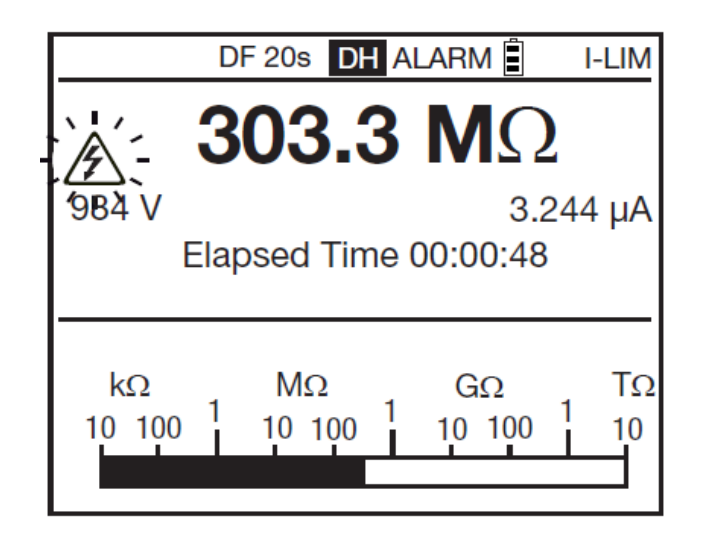

## **КНОПКА HELP**

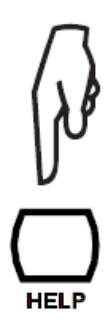

Короткое нажатие на кнопку HELP открывает меню помощи, в котором описываются возможные функции каждой кнопки.

Данная информация изменяется в зависимости от выбранного режима измерения, положения переключателя, нажимаете ли Вы данную кнопку до, после или во время теста. Ниже пример подсказки в режиме тестирования фиксированным напряжением U-FIXED:

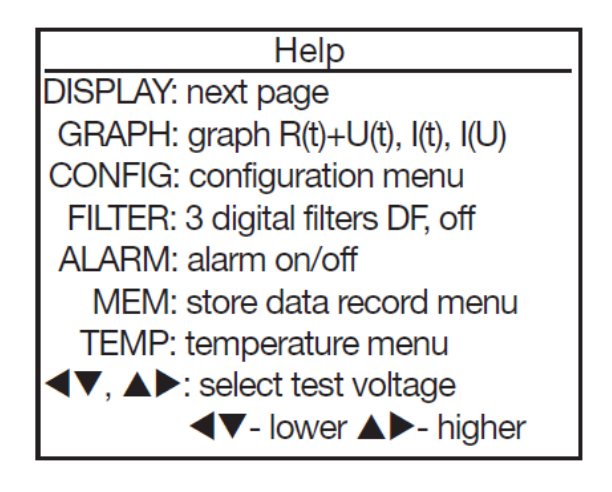

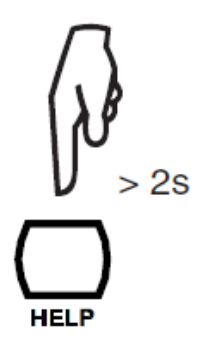

Долгое нажатие на кнопку HELP позволяет установить контраст дисплея и подсветку (см §1.4)

## **РЕЖИМ УСТАНОВОК (SET-UP)**

Данная функция используется для изменения конфигурации прибора.

Установите ротационный переключатель в SET-UP. Появится экран УСТАНОВОК.

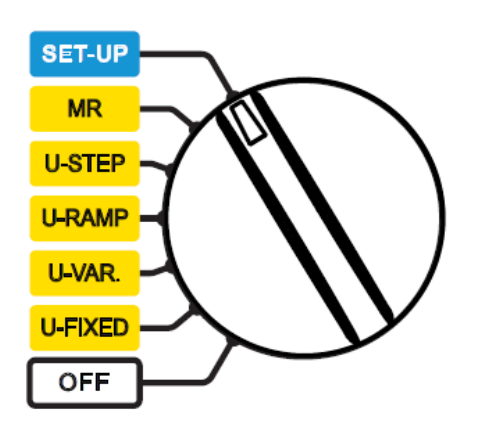

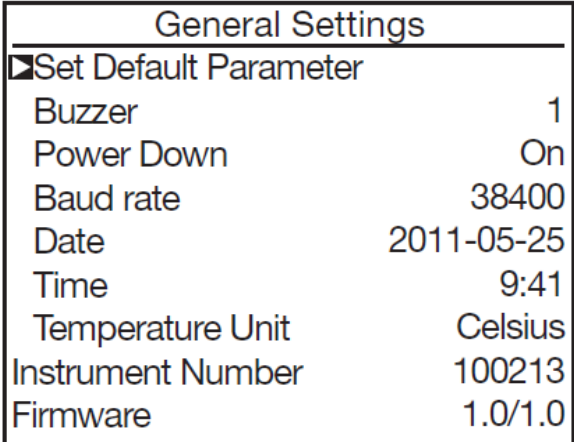

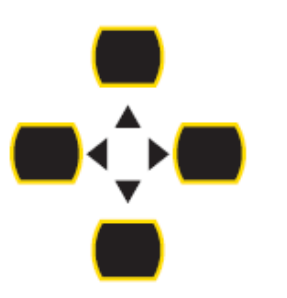

Для выбора в меню и изменения параметра, используйте стрелки  $\blacktriangle$ ,  $\nabla$ ,  $\blacktriangleleft$  и  $\blacktriangleright$ .

Для подтверждения изменения, возвратите мигающий курсор обратно в левое положение.

Для выхода без сохранения последних изменений, поверните ротационный переключатель.

## **ВОССТАНОВЛЕНИЕ НАЧАЛЬНОЙ ЗАВОДСКОЙ КОНФИГУРАЦИИ**

Для этого в меню выберите, **Set Default Parameter (установить заводские параметры).** Прибор потребует подтверждение.

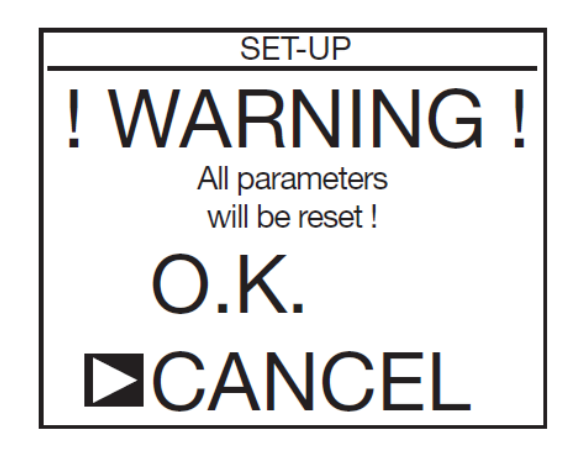

Для подтверждения нажмите OK, прибор вернется к следующим заводским настройкам:

Громкость звукового сигнала - уровень 1.

Автоматическое выключение прибора через 5 мин. неактивности.

Скорость передачи данных на ПК 38400.

Протяженность тестирования в автоматическом режиме 2 минуты.

Частота выборки при записи процесса тестирования в память – 10 секунд.

Временные характеристики при измерения коэффициентов DAR будет30/60 секунд и PI 1/10 минут.

Тип тестирования – без ограничения тока – возможен прожиг Burn.

Максимальный ток 5мА . Максимальное выходное напряжение 10kВ (15kВ для C.A. 6555). Изменяемые уровни напряжения 50, 500 и 2500В.

## **ОСНОВНЫЕ ПАРАМЕТРЫ**

**Звуковой сигнал**: 4 варианта громкости: 1, 2, 3, или Off (выключен).

**Автоматическое выключение питания прибора в случае неактивности**: On (включено, 5 минут), Off (выключено. Выключить прибор можно в ручном режиме).

**Скорость передачи данных на ПК**: 9600, 19200, 38400 или 57600.

**Дата**: установить в формате гггг-мм-дд yyyy-mm-dd.

**Время (Time)**: установить в формате чч-мм hh:mm .

**Единицы измерения температуры (Temperature unit)**: градусы Цельсия Celsius или Фаренгейта Fahrenheit.

**Серийный заводской номер прибора (Instrument Number)**: данная информация не может быть изменена.

**Прошивка Firmware**: данная информация не может быть изменена.

## **ПАРАМЕТРЫ ИЗМЕРЕНИЯ**

Нажмите кнопку DISPLAY для перехода к установкам параметров:

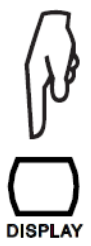

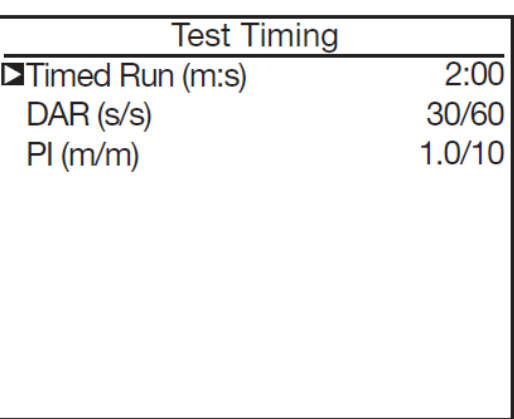

**Timed Run (время теста)**: установка продолжительности тестирования в автоматическом режиме. Возможны установки от 10 секунд до 100 минут с шагом 1 секунда

**DAR**: установка времени для расчета коэффициента.

Первое значение может быть в диапазоне от 10 от 90секунд с шагом 5 секунд. Второе значение времени может быть в диапазоне от 15 до 180 секунд, с шагом 5 секунд.

**PI**: установка времени для расчета коэффициента.

Первое значение может быть в диапазоне от 0,5 от 30 минут , с шагом 0,5, потом 1 минута. Второе значение времени может быть в диапазоне от 0,5 до 90 минут, с шагом 0,5 … 1 ….5 минут. Нажмите кнопку DISPLAY для перехода к следующему экрану установок:

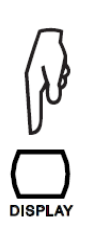

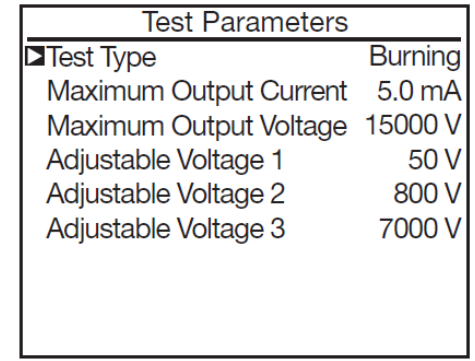

**Test Type (Тип теста)**: Burning (без ограничения по току – ПРОЖИГ), Early-Break (отключение при токе 0,2мА), или Break at I-Limit (отключение при токе, установленном пользователем).

**Maximum Output Current**: Установка тока, при достижении которого подача высокого напряжения прекращается от 0.2 до 5мA.

**Maximum Output Voltage**: Установка максимального выходного напряжения.

Например, если установлено максимальное выходное напряжение 750В, то измерения на диапазоне 500В, будут сделаны при 500В, и максимально при 750В для всех других напряжений.

Диапазон регулировок от 40 до10,000В (15,000 В для C.A 6555).

## **НАСТРОЙКА НАПРЯЖЕНИЯ ТЕСТИРОВАНИЯ**

Всегда на третьем экране режима установок SET-UP.

## **Установите напряжения 1, 2, и 3**:.

Диапазон настроек от 40 до 15000В.

Нажмите кнопку DISPLAY для перехода на экран режима настроек напряжения:

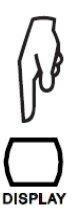

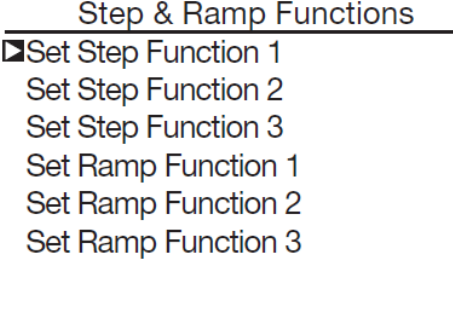

**Set Step Function 1, 2, и 3**: данные строчки позволяют настроить уровни напряжения для режима тестирования пошаговым напряжением. Также там устанавливается продолжительность каждого шага.

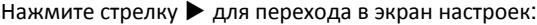

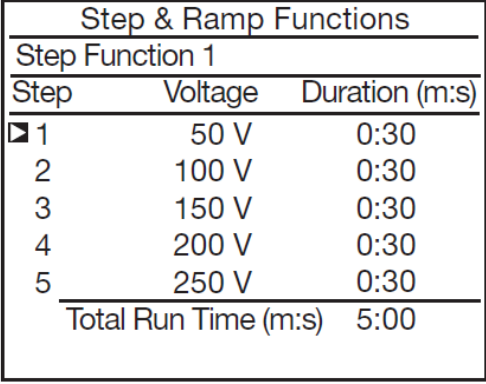

Нажмите кнопку DISPLAY для просмотра всех возможных вариантов:

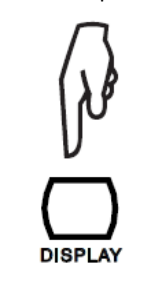

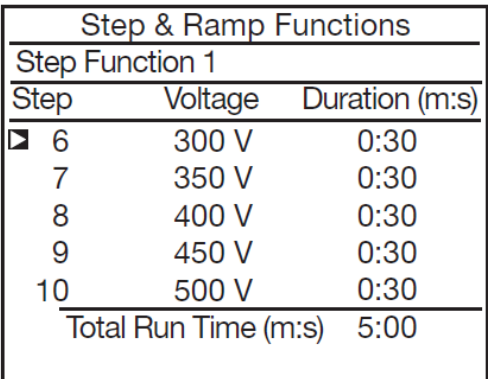

Здесь вы можете установить уровень напряжения и продолжительность для каждого из 10 шагов. Общее время всего измерения автоматически рассчитывается прибором на основании введенных Вами данных (Total Run Time).

Диапазон возможных напряжений от 40 до 15000кВ.

Продолжительность каждого шага может меняться от 00:10 до 99:59. Если продолжительность установлена нулевая, время тестирования отображается символом -:- - и данный шаг пропускается при тестировании.

**Установка Ramp Function 1, 2, и 3**: установка уровней напряжения в режиме тестирования плавно поднимающимся напряжением. Пользватель вводит начальное напряжение, скорость его повышения и конечное.

Нажмите стрелку ► для перехода в следующий экран:

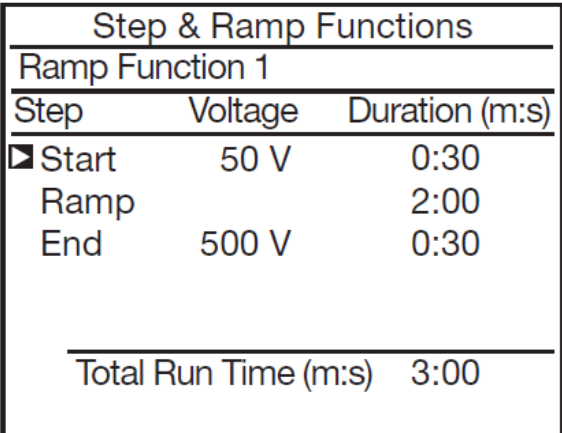

Установите начальное напряжение (START) и время его подачи (в примере – 30сек), далее конечное напряжение END и также время его подачи, а также RAMP – время повышения напряжения от начального до конечного значения.

В нашем примере после начала теста прибор будет :

- 1. Подавать стабильное напряжение 50В в течение 30сек (плато 1)
- 2. В течение 2 минут равномерно и непрерывно повышать напряжении от 50 до 500В
- 3. Подавать стабильное напряжение 500В в течение 30 сек (плато 2)

Напряжение может быть установлено в 2 диапазонах : между 40 и 1,100В и между 500 и 15000В. Протяженность каждого шага может быть от 00:10 до 99:59.

Для подтверждения установок, нажмите стрелку  $\blacktriangleleft$ .

## **УСТАНОВКА ПОРОГОВ**

Нажмите кнопку DISPLAY для перехода в экран настроек:

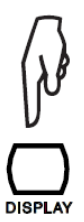

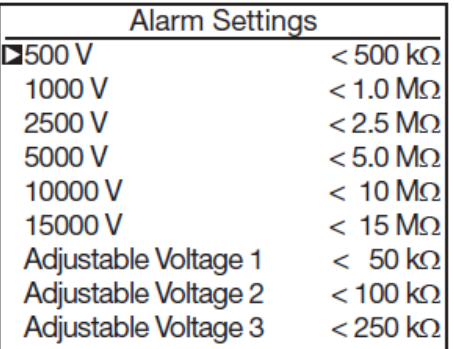

В приборе уже установлены пороги сопротивлений для каждого типа напряжения, ниже которого прибор издает звуковой сигнал. Все эти параметры могут быть изменены пользователем.

Для тестирующего напряжения 500В, возможный диапазон установки порога от10kΩ до 990kΩ.

1,000В, от 100kΩ до 4TΩ. 2,500В, от 300kΩ до 10TΩ. 5,000В, от 300kΩ до 10TΩ. 10,000В, от 1MΩ до 10TΩ. 15,000В, от 1MΩ до 10TΩ.

Дополнительное нажатие на кнопку DISPLAY служит для подтверждения сделанных изменений и возврата на первый экран меню УСТАНОВОК .

## **ЗАПИСЬ ИЗМЕРЕНИЙ**

После завершения каждого теста возможна запись результата измерения изоляции. В память невозможно записать измерение напряжения.

Эти результаты записываются в ячейках под определенным номером объекта (OBJ), а также номером теста (TEST). Объект может содержать 99 тестов. Объект может представлять собой механизм или систему, на которой будет произведено определенное число измерений.

В конце измерения нажмите кнопку MEM.

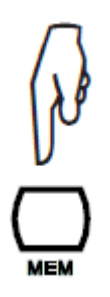

Прибор предлагает записать результат в памяти на первом доступном месте. Можно изменить номера, используя кнопки и

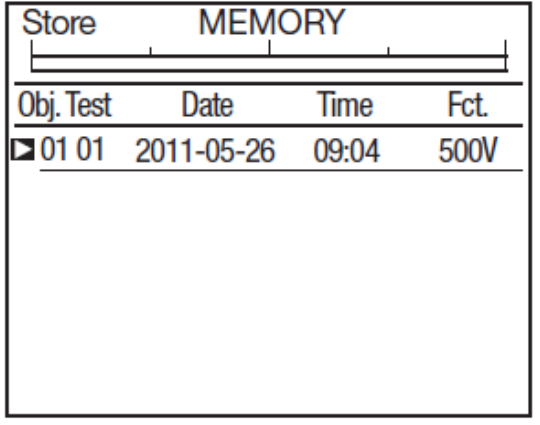

Нажмите кнопку MEM еще раз, чтобы подтвердить расположение записи.

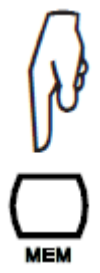

Прибор спросит вас, хотите ли вы сохранять результаты измерения с определенной частотой выборки.

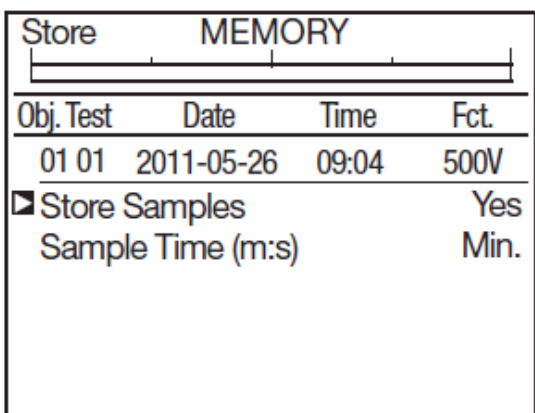

Если эта функция вам полезна, вы сможете отобразить график измерения одним нажатием кнопки GRAPH (см. § 4.5) Если данная функция вам не нужна, установите Store Samples (Сохранение промежуточных результатов) на Off (Выкл.) Если вы выберете данную функцию, то с помощью кнопок  $\blacklozenge \blacktriangleright$  и  $\blacktriangle \blacktriangleright$  можно установить частоту выборки.

По умолчанию частота выборки установлена на минимум, это означает, что все промежуточные результаты, полученные в ходе измерений, записываются.

Частота выборки может быть установлена на Auto (автоматический режим), в этом случае прибор сам определяет Частоту записываемых результатов измерения, необходимые для построения графика, занимая при этом наименьший объем памяти. Если измерение не изменяется, он будет брать только одно значение, выдавая совершенно ровный график.

#### **Оптимизации использования внутренней памяти прибора.**

Частота выборки может быть запрограммирована, от 1 до 25 секунд.

Чем дольше продолжительность измерения, тем большая частота выборки может быть. Например, измерение длится 10 минут, частота выборки может быть 10 секунд, что дает 60 точек, которых достаточно для построения графика. Опять же, чем стабильнее измерения, тем большая частота выборки может быть. И чем более неустойчивее измерение, тем меньше частота выборки должна быть для того, чтобы корректно отображать изменения сопротивления изоляции.

Для записи измерения нажмите кнопку MEM еще раз .

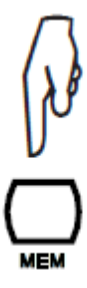

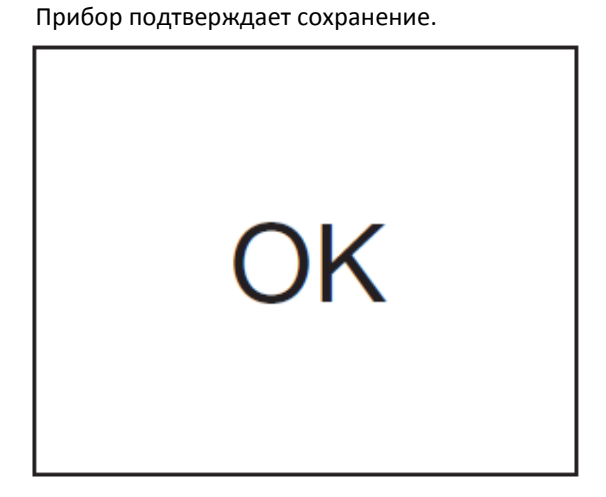

Измерение записывается со всей вспомогательной информацией: дата, время, режим измерения, длительность измерения, конфигурации измерения, испытательное напряжение, сопротивление изоляции, емкость, ток утечки, возможно, DAR, PI , DD и т.д.

Чтобы выйти без записи, нажмите кнопку  $\blacktriangleleft$ . После этого вы вернетесь к последнему измерению.

Для каждой новой записи прибор предлагает первую свободную ячейку памяти, которая следует за последней записью. Также есть возможность записывать измерение в ячейку памяти, которая уже была использована.

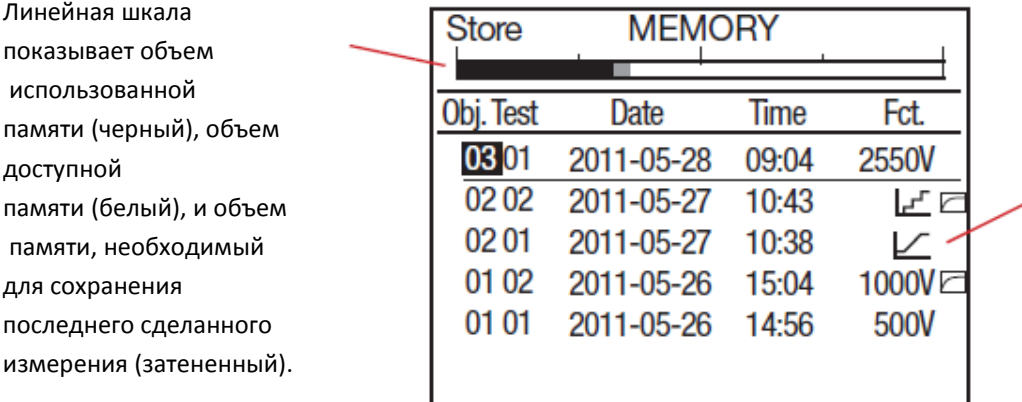

Режимы U-RAMP и U-STEP показаны вместе с тестами, в которых были записаны результаты выборки для последующего отображения графика.

Количество измерений, которое можно записать, зависит от типа измерения и количества сохраненных промежуточных результатов для каждого измерения.

Прибор может использовать до 64 кб для хранения единичных данных и 1600 Кб для хранения результатов выборки. Таким образом, можно сохранить 256 измерений и 80 000 промежуточных результатов, связанных с этими измерениями.

## **ЧТЕНИЕ ЗАПИСАННЫХ ЗНАЧЕНИЙ**

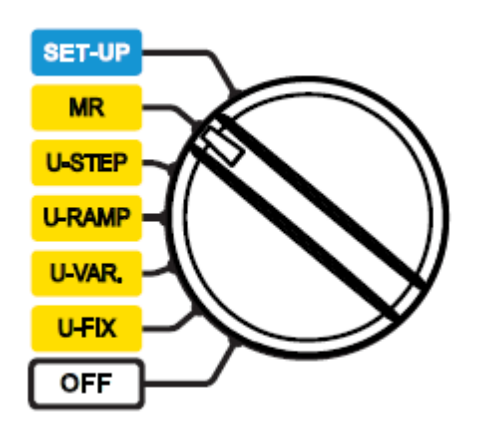

Установите переключатель в положение MR. Прибор показывает занятую память и номер объекта последней сделанной записи (67), вместе с низшим и высшим номером, содержащихся в объекте измерений.(кол-во тестов – 8)

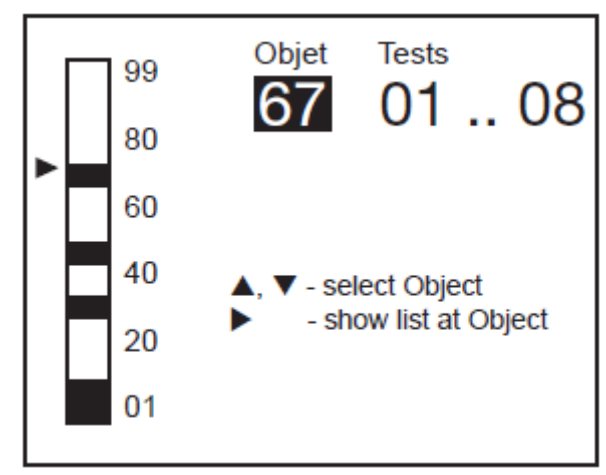

С помощью кнопок  $\blacktriangle\blacktriangledown$  выберите номер объекта, затем нажмите кнопку $\blacktriangleright$ .

Прибор отображает список записей в переделах выбранного объекта.

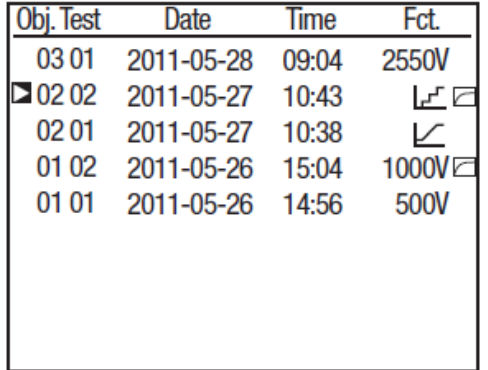

БŪ

Чтобы увидеть детали измерения, поместите курсор на объект и с помощью кнопок АУ выберите тест, а затем нажмите кнопку

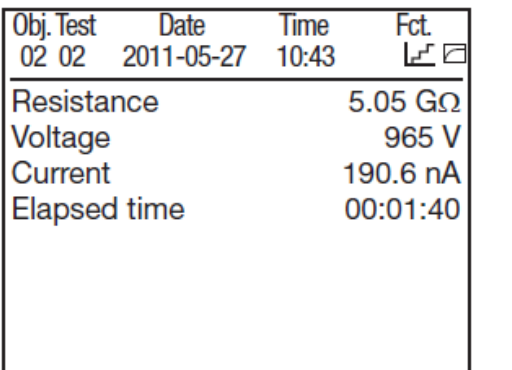

Нажмите кнопку DISPLAY, чтобы увидеть оставшуюся часть сохраненных данных.

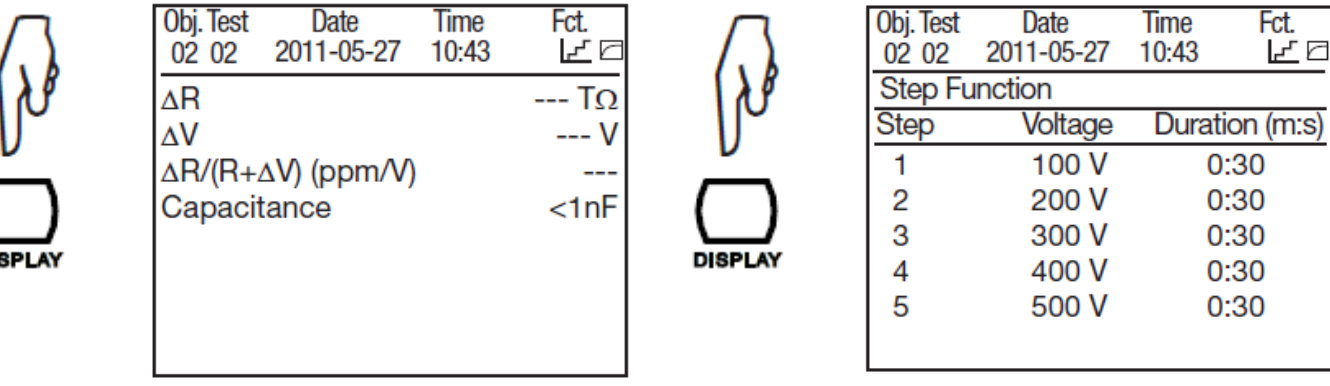

Символ показывает, что результаты выборки были записаны, вы можете нажать кнопку GRAPH , чтобы посмотреть график .

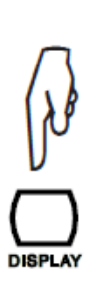

Fct. Obj. Test **Date Time**  $0202$ 2011-05-27 10:43 군 **Step Function Step Voltage** Duration (m:s) 6 600 V  $0:30$  $\overline{7}$ 700 V  $0:30$ 8 800 V  $0:30$ 9 900 V  $0:30$  $10$ 1000V  $0:30$ 

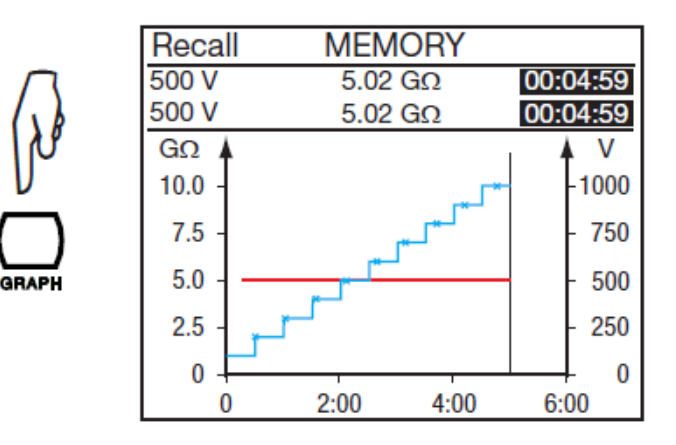

Нажмите кнопку GRAPH, чтобы выйти из графика. В случае измерений U-FIXED или U-VAR вы можете нажать кнопку TEMP , чтобы просмотреть информацию о температуре.

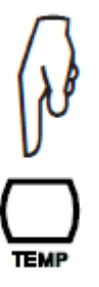

Прибор может отображать только информацию, записанную с измерением.

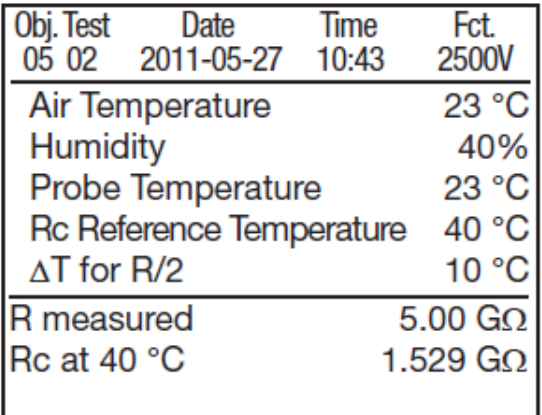

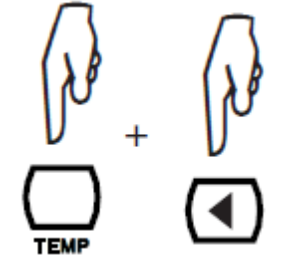

Чтобы вернуться к списку записанных измерений, нажмите кнопку TEMP, а затем кнопку -

## **ОЧИСТКА ПАМЯТИ**

Установите переключатель в положение MR.

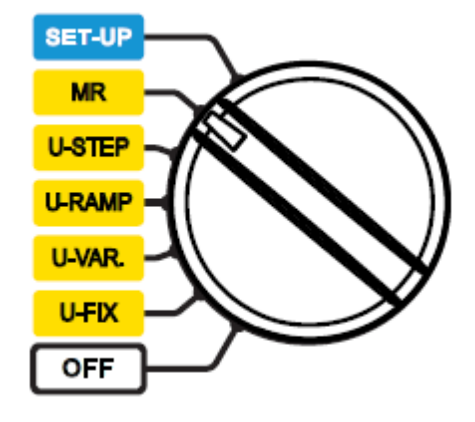

#### **УДАЛЕНИЕ ОДНОЙ ЗАПИСИ**

Для выбора записей, которые будут удалены из списка записей в памяти, используйте кнопки  $\blacktriangle\blacktriangledown$ 

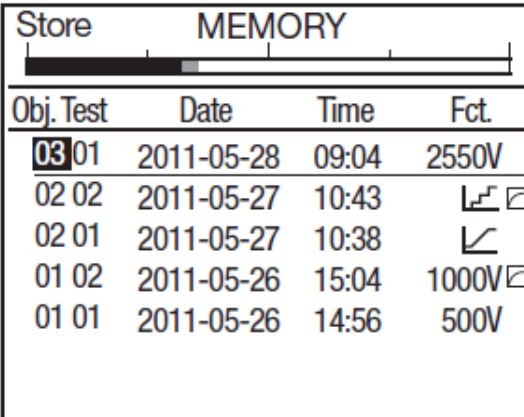

Нажмите кнопку CONFIG.

Прибор просит подтвердить запрос на удаление.

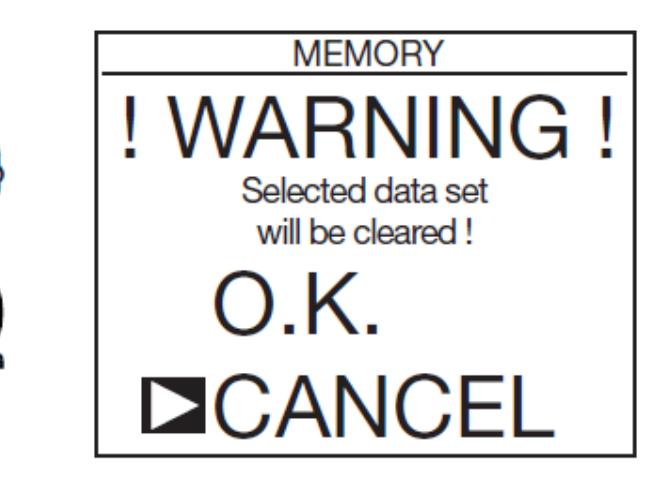

Нажмите OK, чтобы подтвердить или CANCEL для отмены. Прибор возвращается к экрану записей памяти.

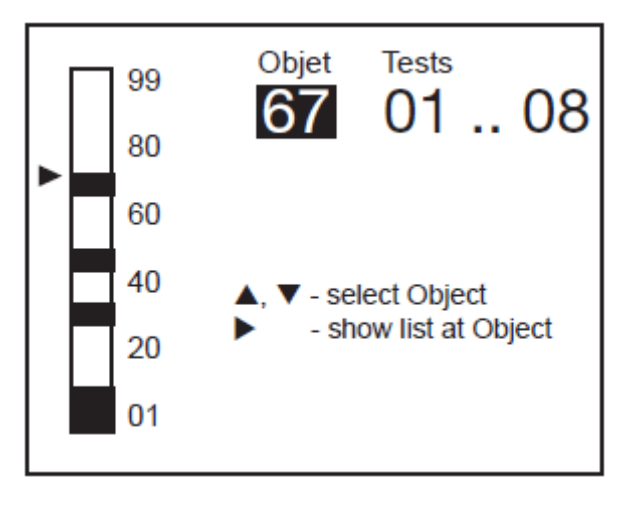

## **УДАЛЕНИЕ ВСЕХ ЗАПИСЕЙ ИЗ ПАМЯТИ**

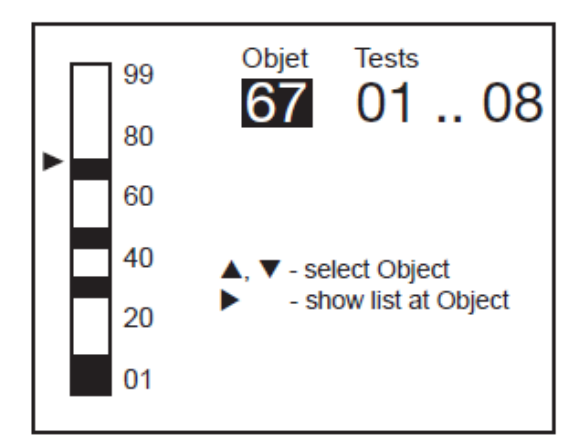

Нажмите кнопку CONFIG.

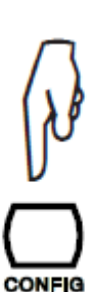

Прибор просит подтвердить запрос на удаление.

Нажмите OK, чтобы подтвердить или

CANCEL для отмены.

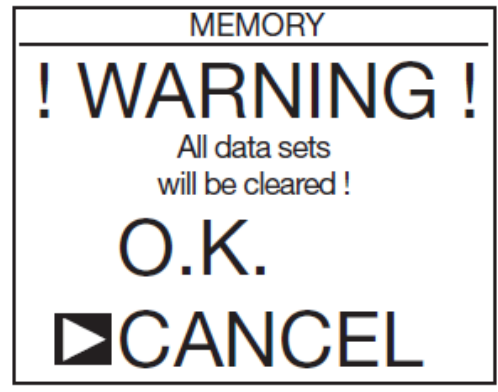

В этом случае прибор полностью переформатирует память, что занимает несколько минут. В течение этого времени, прибор отображает на дисплее надпись WAIT (ПОДОЖДИТЕ).

Прибор возвращается к экрану записей памяти. Но так как больше нет никаких записей, он отображает следующее сообщение:

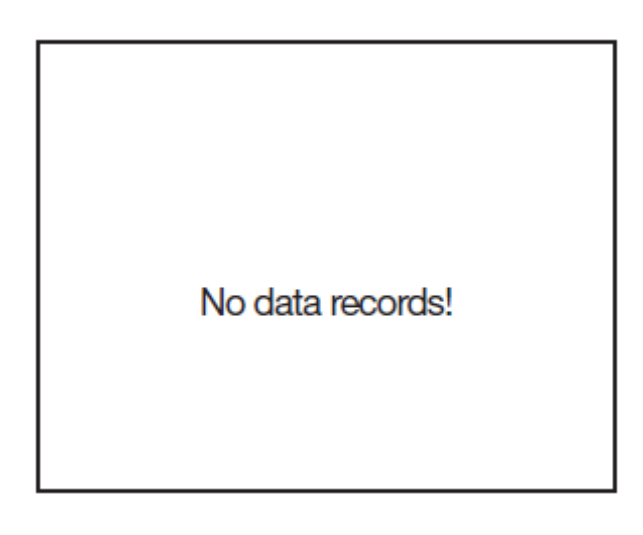

## **СПИСОК КОДОВ ОШИБОК**

Если при начале или в процессе работы прибора обнаружена какая-то неисправность, на дисплее отображается код ошибки. Формат этого кода ошибки состоит из одной или двух цифр. Этот номер определяет неисправности и определяет, что нужно сделать, чтобы прибор снова заработал.

Ошибки 1-9 сообщают о проблемах с платами и требуют ремонта квалифицированным персоналом в сервисном центре. Коды ошибок от 20 до 25 помогут ремонтному персоналу найти неисправность.

Если записанные данные были повреждены, единственным способом повторного использования памяти является ее полная очистка(см. § 6.3.2). Прибор сообщает об этой проблеме пользователям, показывая сообщение CLEAR MEMORY (очистите память).

Все остальные ошибки требуют возвращения прибора в ремонт.

Программное обеспечение для передачи данных DataView ® может быть поставлено вместе с прибором, и может быть использовано для экспорта результатов измерения и представления их в виде отчета.

Начните с установки программного обеспечения с компакт-диска, поставляемого вместе с прибором.

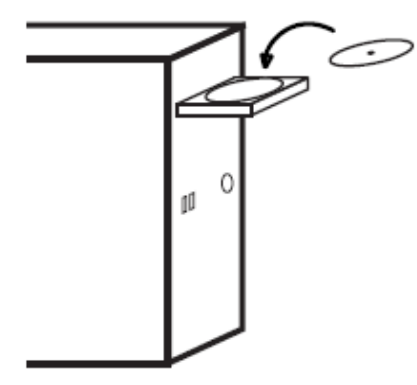

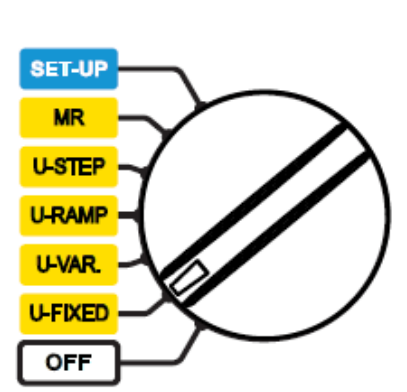

Затем подключите прибор к компьютеру с помощью USB-оптического кабеля, поставляемого вместе с прибором.

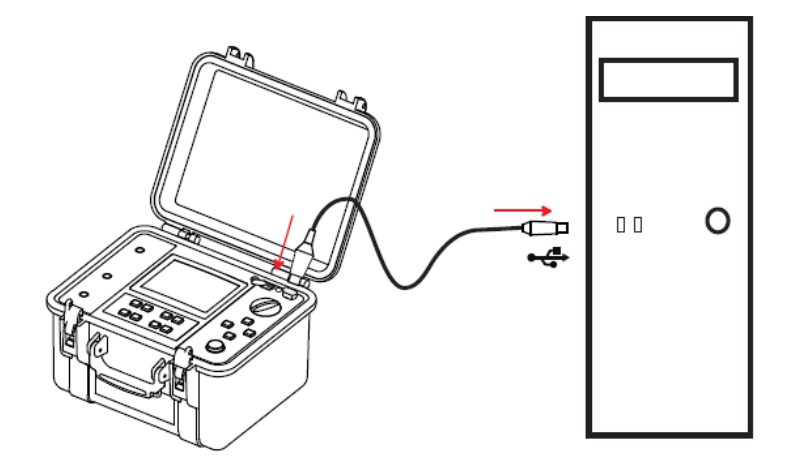

Когда прибор связан с ПК, он отображает сообщение REMOTE (удаленный доступ) и больше не реагирует на команды пользователя, набранные с передней панели прибора. Кнопки и переключатель неактивны, за исключением остановки прибора (ВЫКЛ).

Чтобы использовать программное обеспечение для передачи данных, обратитесь к справке он-лайн.

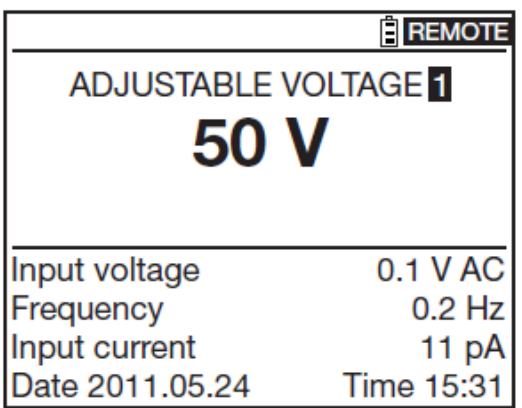

Как только передача данных заканчивается, вы можете отсоединить прибор, для этого отсоедините шнур. Прибор возобновляет нормальную работу.

 Установите переключатель в любое положение, отличное от OFF. Скорость передачи данных должна быть 38400 бод для прибора (см.§ 5.2) и для ПК.

## **ЭТАЛОННЫЕ УСЛОВИЯ**

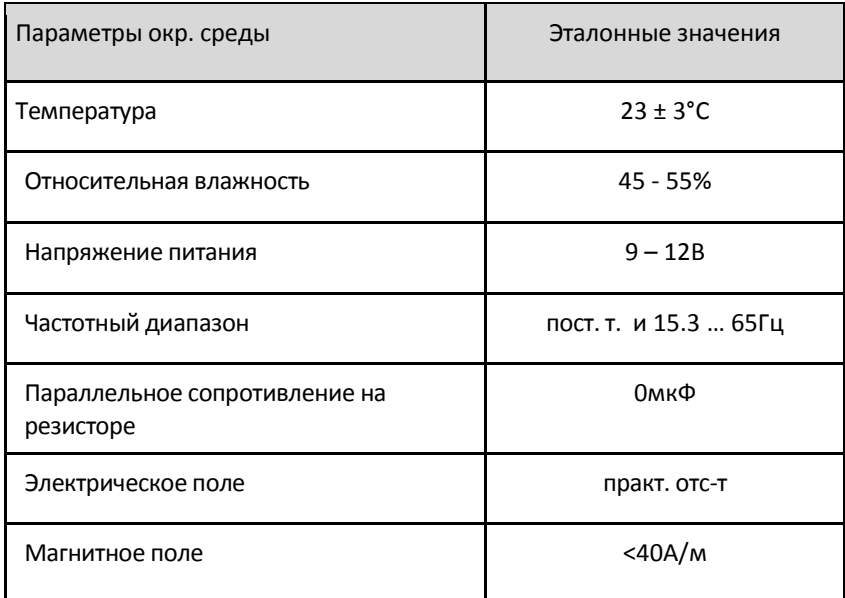

## **ХАРАКТЕРИСТИКИ ФУНКЦИЙ**

## **НАПРЯЖЕНИЕ**

## **Характеристики**

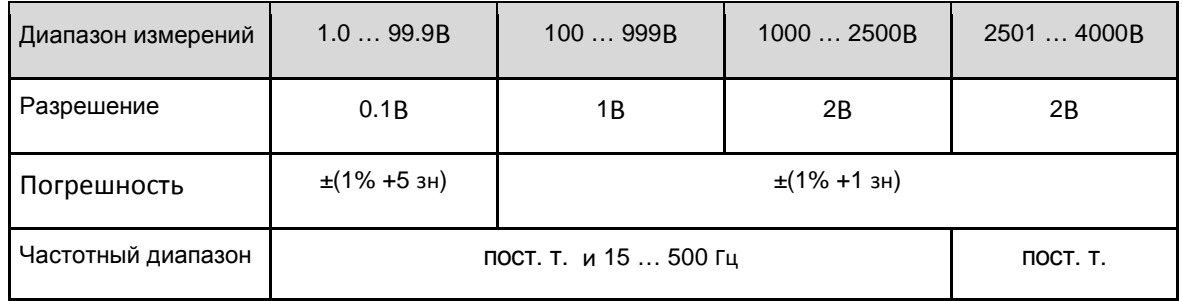

## **Входное сопротивление:** 3MΩ

## **ТОК**

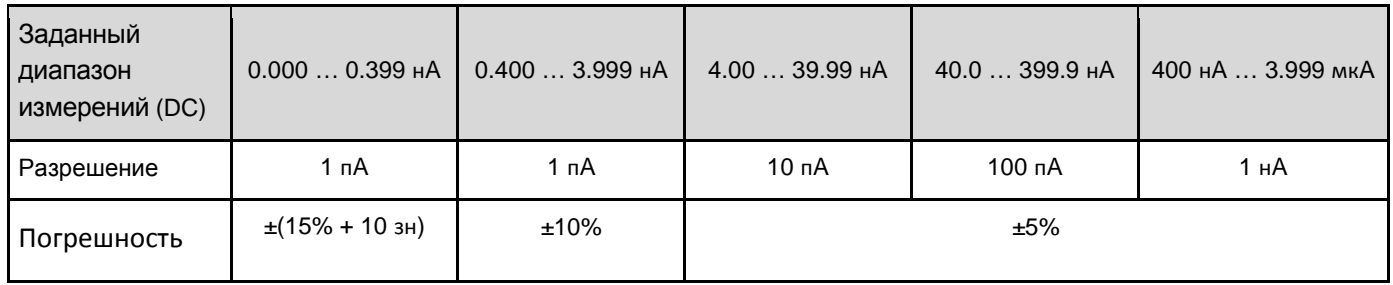

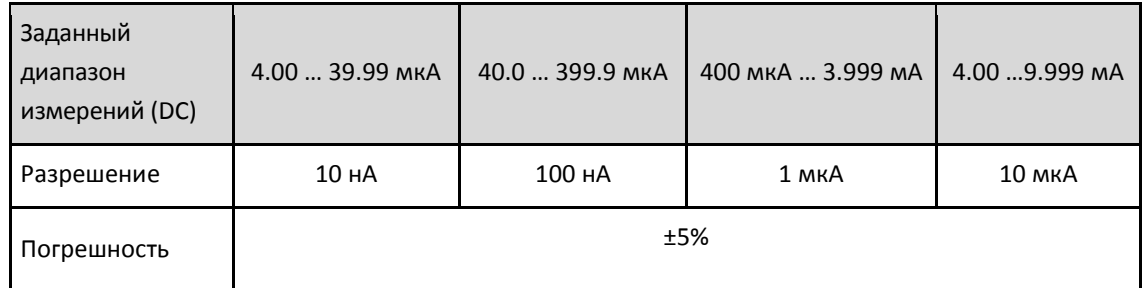

## **Сопротивление изоляции**

**Способ:** Измерение напряжение-ток согласно EN 61557-2 (ред. 02/97) от 300 до 10,000В и согласно DIN VDE 0413 ред.1/09.80).

**Номинальное выходное напряжение:** 500, 1000, 2,500, 5000, 10000, и 15000ВDC для C.A. 6555

или регулируется от 40 до 10,000ВDC and 15,000ВDC для C.A. 6555 Точность ±1%

регулируется от 40 до 10,00ВDC с шагом 10-В

регулируется от 1000 до 15,000ВDC с шагом 100-В

**Максимальный ток** : 1мADC от 40 до 999В

5 - 0.5мADC от 1000 до 15000В.

**Максимально возможное пиковое внешнее напряжение**: 0,4 U<sub>N</sub> или 1000 ВАС макс.

**Ток короткого замыкания:**: ≤5мADC ±5%. Этот ток может быть ограничен в установках SET-UP, между 0.2 и 5мA. Он может быть ограничен также максимальной выходной мощностью 10Вт.

#### **Максимальный выходной ток в зависимости от выбранного тестового напряжения**

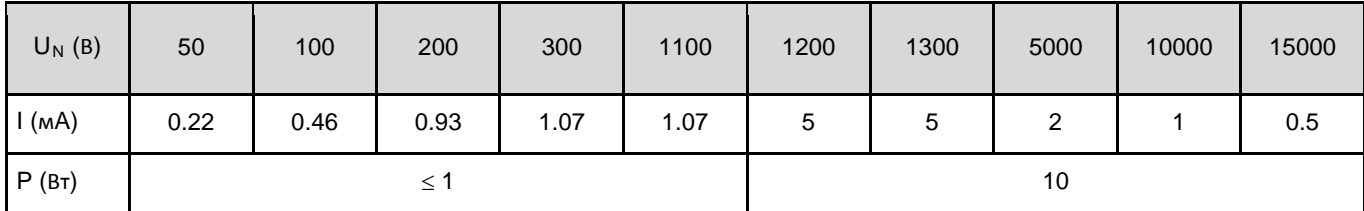

## **Выбранное тестовое напряжение**

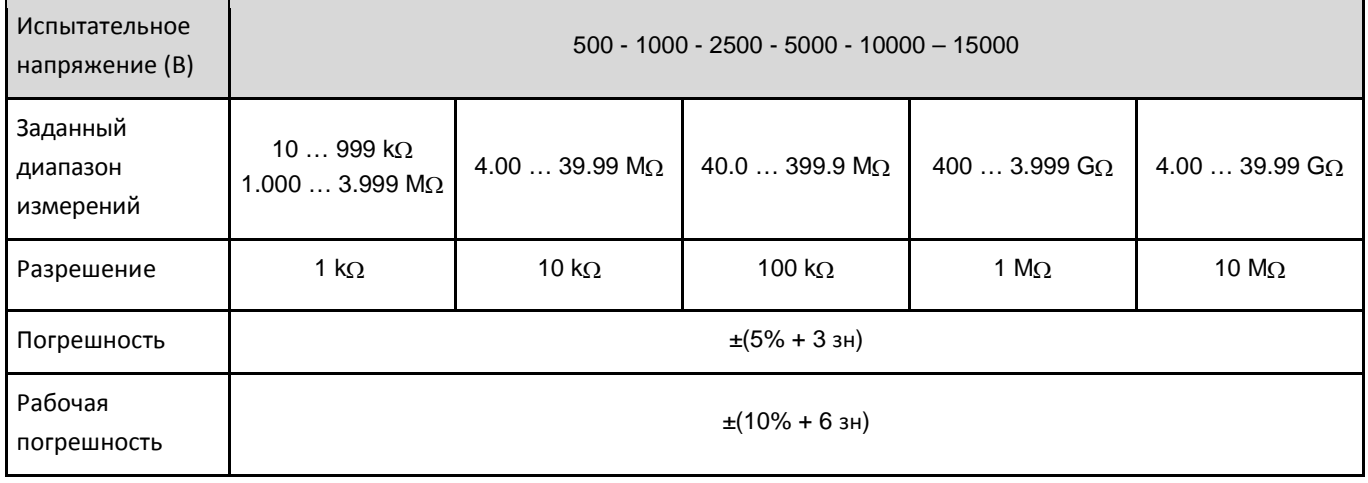

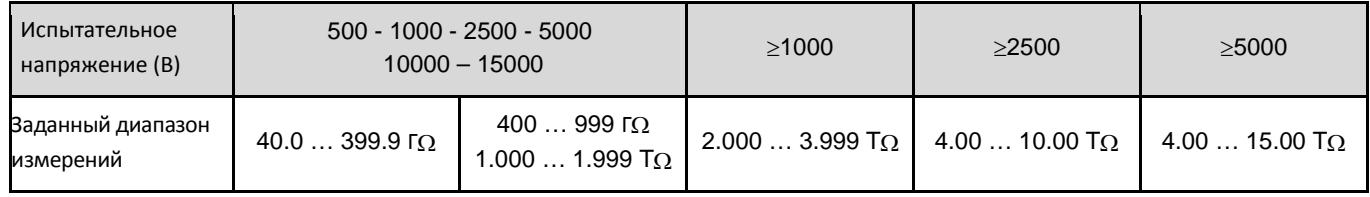

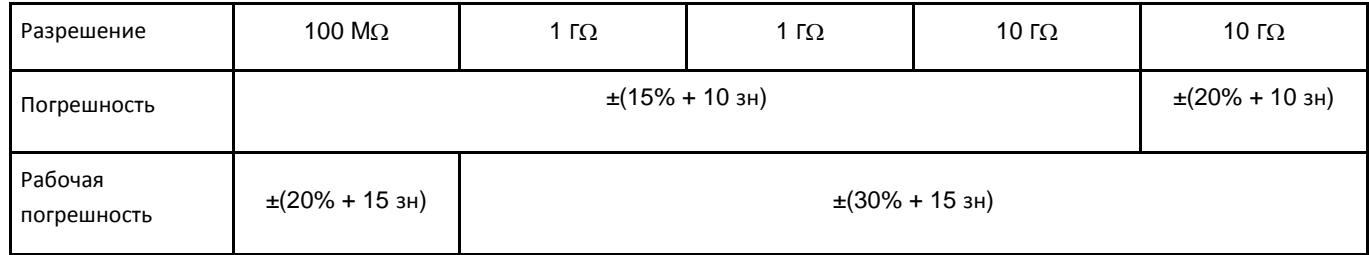

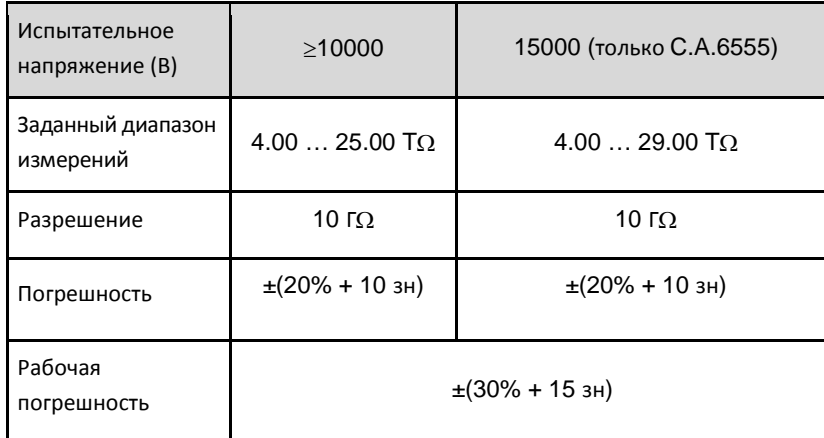

## **Измерение напряжения пост. т. во время теста изоляции**

Входное сопротивление: 3MΩ до 1,600В и 300MΩ после.

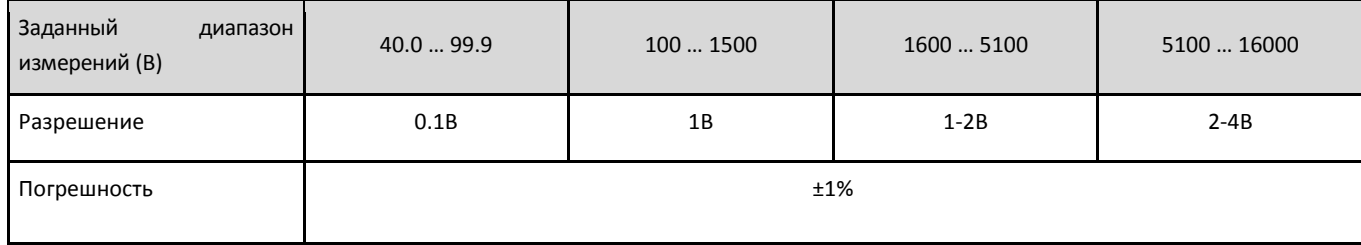

## **Измерение напряжения пост. т. во время выполнения этапа теста изоляции**

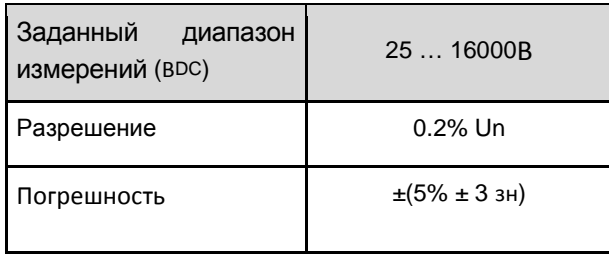

## **Типовое время разряда емкостного элемента до достижения 25ВDC**

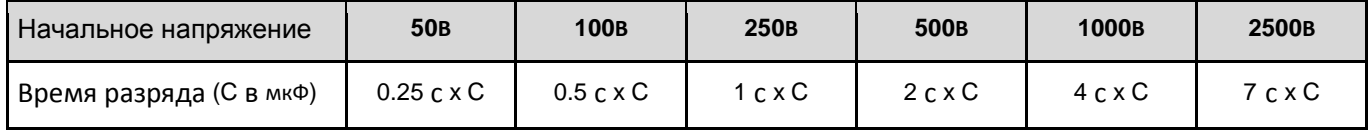

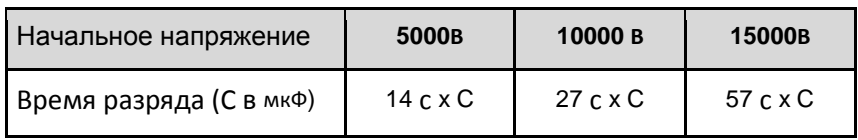

## **График типового изменения испытательного напряжения в зависимости от нагрузки**

200

 $0 +$ 

 $10k$ 

Ш

 $100k$ 

 $1M$ 

10 M

100 M

 $1<sub>G</sub>$ 

 $10<sub>G</sub>$ 

 $100<sub>G</sub>$ 

 $1T$ 

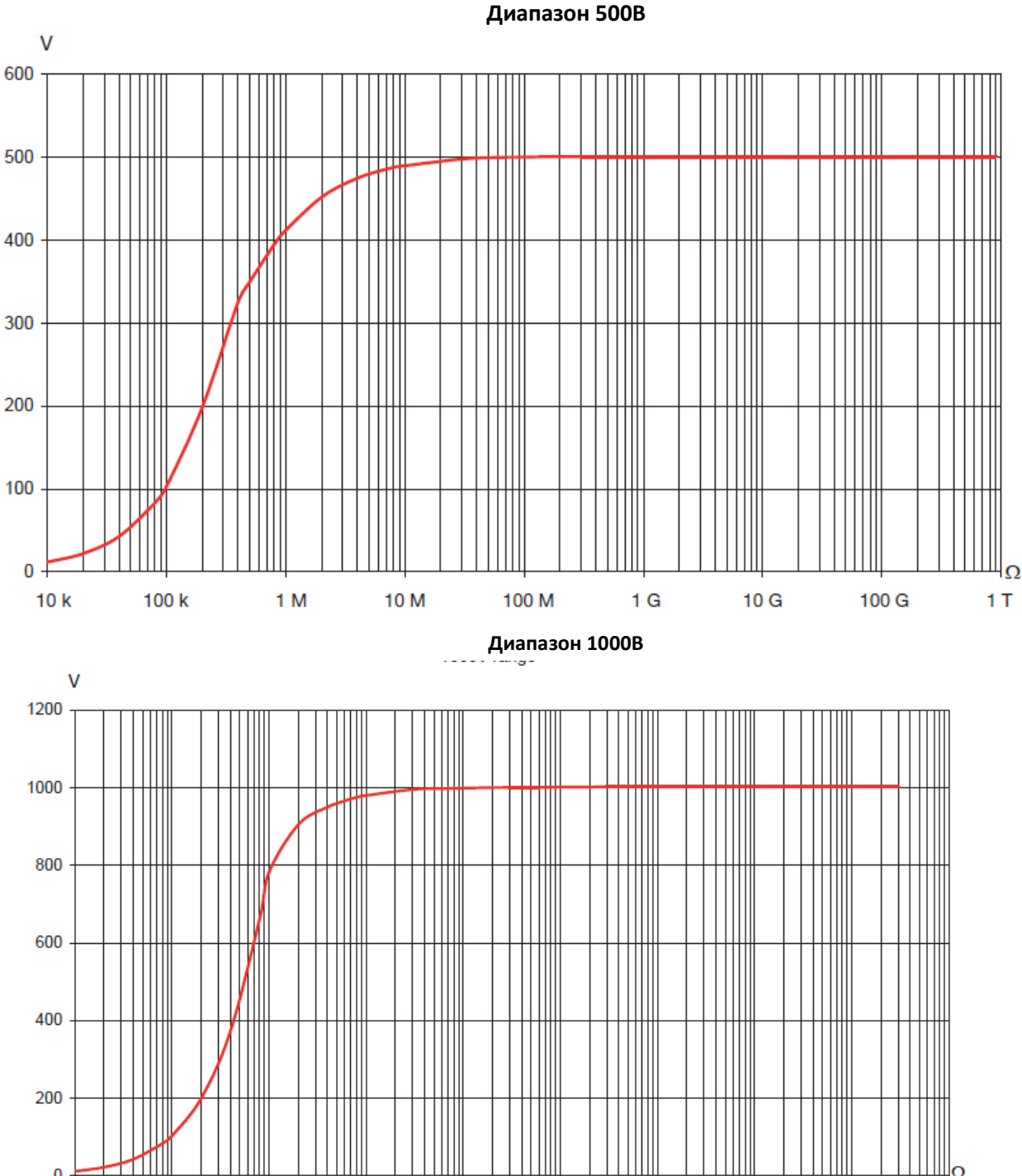

ЩΩ  $10T$ 

## **Диапазон 2500В**

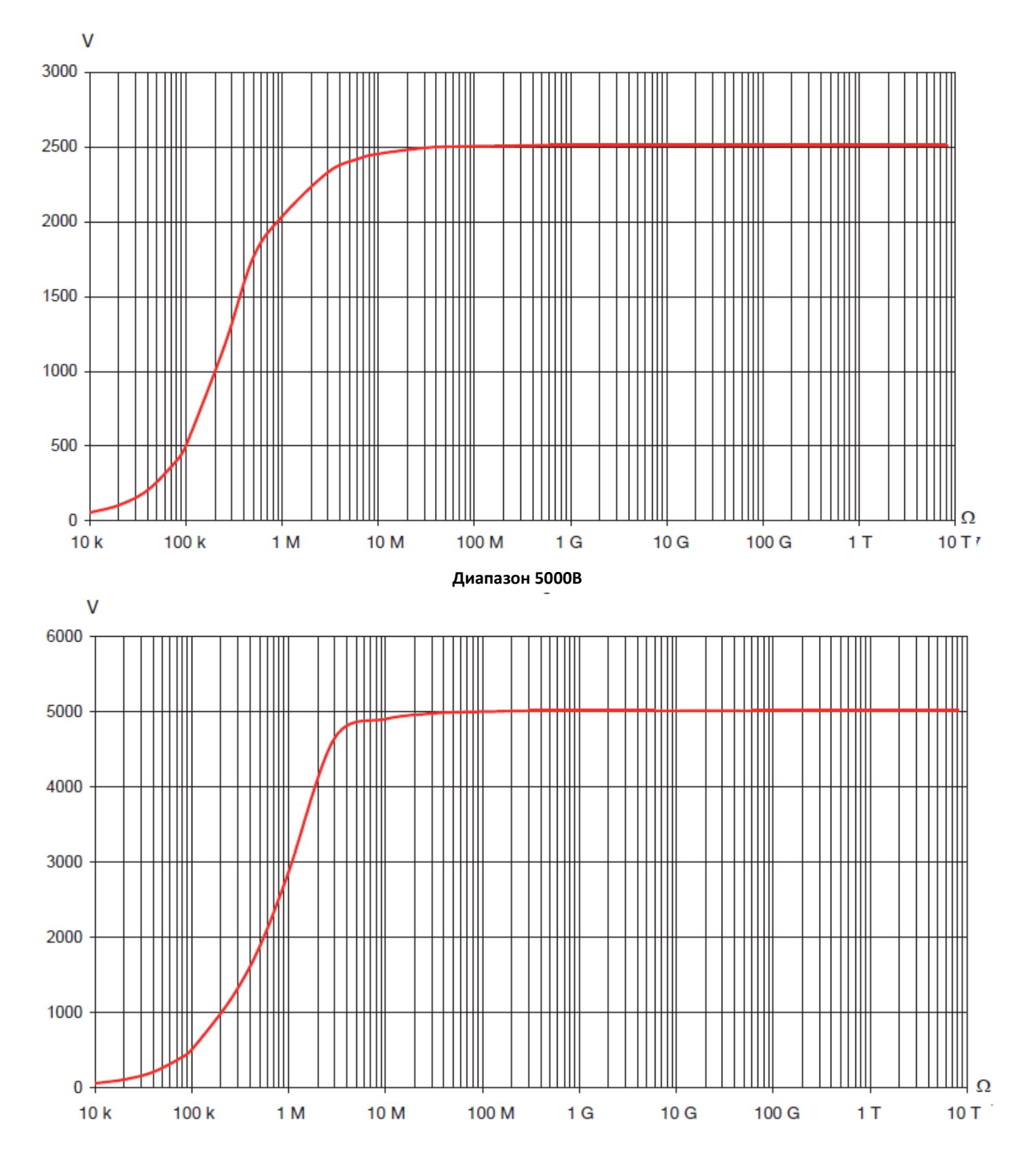

## **Диапазон 10000В**

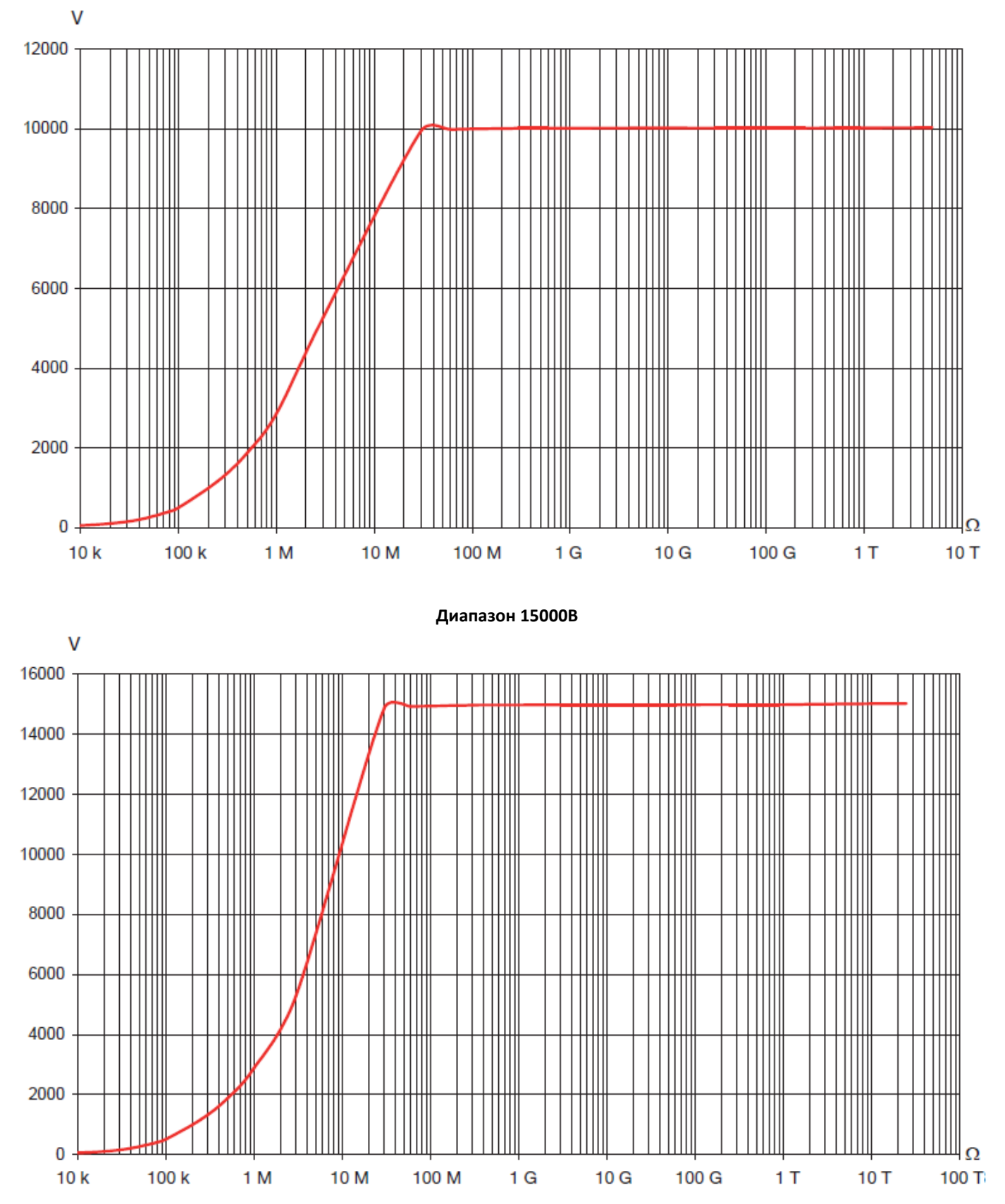

## **DAR, PI И DD**

## **Расчет DAR и PI**

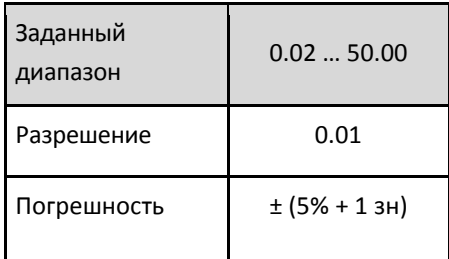

## **Расчет DD**

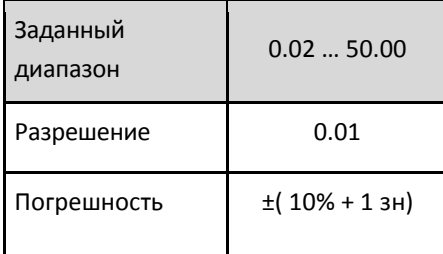

## **ЕМКОСТЬ**

## **Измерение емкости** (после разряда тестируемого элемента)

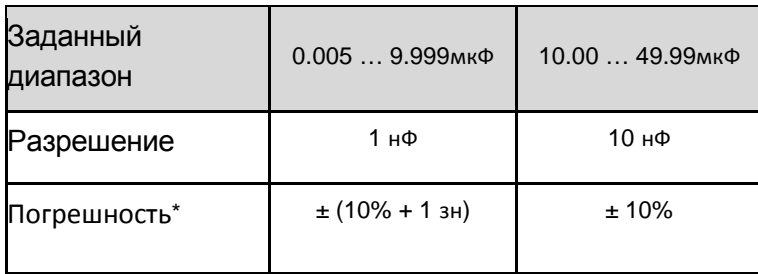

\*: погрешность указана только для испытательного напряжения ≥500В.

## **ПИТАНИЕ**

Питание прибора осуществляется от двух аккумуляторных 9.6, 4Ач NiMH батарей.

Зарядка осуществляется путем подключения прибора к сети, при напряжении от 90 до 260 В и частотой 50-60Гц, при температуре окружающей среды от 0 до 30 ° C.

## **ЗАРЯДКА БАТАРЕИ**

## **ВРЕМЯ МЕЖДУ ЗАРЯДКАМИ**

Время работы батареи до полной разрядки зависит от типа измерения и от того, как долго используется прибор.

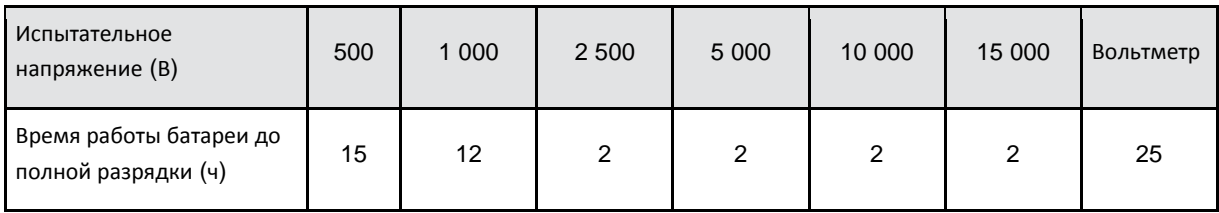

Насколько долго прибор может работать после того, как батарея полностью заряжена, зависит от нескольких факторов:

Потребления прибора, которое зависит от проводимых вами измерений ,

Емкости батареи - она наибольшая, когда батарея новая, и уменьшается по степени возраста батареи .

## **Условия окружающей среды**

- **■ Рабочий диапазон**
	- от -10°C до 40°C, при зарядке аккумуляторов от -10°C до 55°C, при измерении, отн. влажность 10% - 80 %
- **■ Хранение** от -40°C до 70°C отн. влажность 10% - 90 %
- **Высота над уровнем моря: < 2000 м**

#### **Конструктивные характеристики**

- $\blacksquare$  Габаритные размеры корпуса (Д х Ш х В): 340 х 300 х 200 мм
- ■Масса: около 6,2 кг

#### **Соответствие международным стандартам**

■Электрическая защита в соответствии с: EN 61010-1 (ред. 2, 2001 г.), EN 61557 (Ред. 97)

- ■Двойная изоляция: 回
- ■Степень загрязнения: 2

Категория измерения: 1,000V Cat. IV или 2,500V Cat. I.

■Максимальное напряжение относительно земли: 1000 V

## **Электромагнитная совместимость:**

■ NF EN 61326-1 (Ред. 97) + A1, категория для промышленных условий

#### **Механическая защита**

IP 65 согласно NF EN 60529 (Ред. 92) IK 04 согласно NF EN 50102 (Ред. 95)

## **ИЗМЕНЕНИЯ РАБОЧЕГО ДИАПАЗОНА**

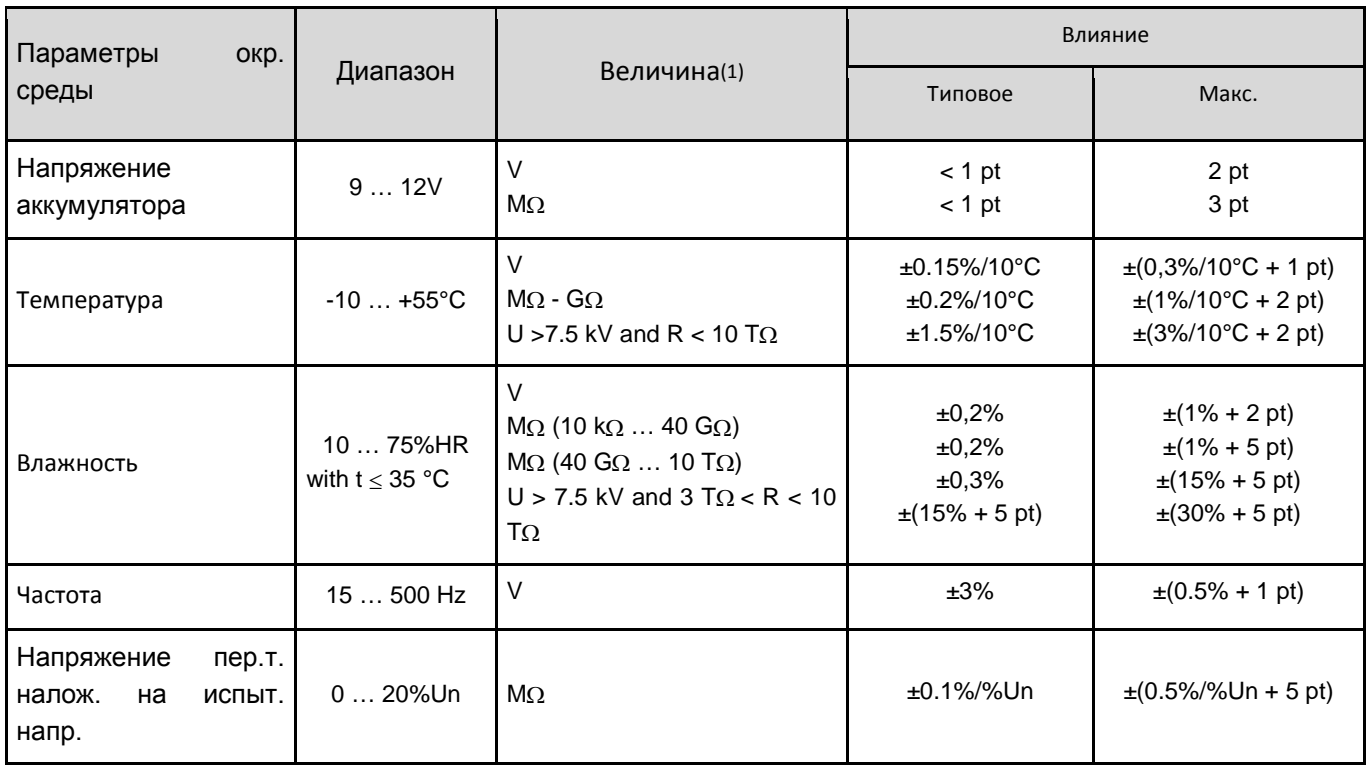

*(1) Значения DAR, PI, DD, измерения емкости и тока утечки включены в величину "MΩ"*

**/!\ Для технического обслуживания пользуйтесь только указанными запасными частями. Изготовитель не несет ответственность за какое-либо происшествие, происшедшее вследствие ремонта, выполненного не в соответствии с требованиями послепродажного обслуживания или не оговоренным мастером по ремонту.**

#### **Очистка**

**/!\ Прибор нужно полностью отсоединить от всех источников электрического питания.**

Пользуйтесь мягкой тканью, слегка смоченной в мыльной воде. Протрите влажной тканью и вытрите насухо сухой тканью или струей воздуха. Не пользуйтесь спиртом, растворителями или углеводородами.

## **/!\ Замена аккумулятора должна выполняться компанией Manumesure или мастером по ремонту, оговоренным компанией CHAUVIN ARNOUX**

**Замена аккумулятора приводит к потере данных в памяти.**

#### **Замена предохранителей**

**/!\ Если** GUARD FUSE **-** появляется на цифровом дисплее, то нужно обязательно заменить предохранитель. Предохранитель может быть заменен только компетентным специалистом.

#### **Хранение**

**/!\ Если прибор не используется длительное время** (более двух месяцев), то желательно перед его использованием выполнить три полных цикла зарядки и разрядки

#### **Поверка прибора**

**Все измерительные и тестовые приборы требуют периодической калибровки.**

Мы рекомендуем проводить ежегодную проверку прибора.

## **Ремонт**

## **Гарантийный и не гарантийный ремонт**

Направляйте приборы в региональные агентства MANUMESURE, оговоренные компанией CHAUVIN ARNOUX. Справки по требованию:

## **Ремонт прибора у официального партнера компании Chauvin Arnoux.**

Для выполнения гарантийного или не гарантийного ремонта возвратите прибор официальному дистрибьютору в России.

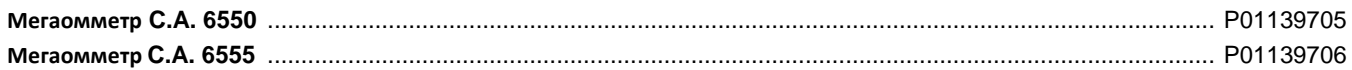

Поставляется в сумке вместе с:

*1 Шнур питания*, 2м,

1 *Программа экспорта данных*,

1 шнур оптический-USB,

2 провода (красный и синий), 3м, с высоковольтным разъемом с обеих сторон,

1 провод с обозначением (черный), 3м, с высоковольтным разъемом,

1 провод короткий (синий), 0.5м, с высоковольтным разъемом с обеих сторон,

Три зажима «крокодил» (красный, черный и синий)

2 пробника (красный и черный)

5 наклеек с техническими характеристиками (по одной на каждом из 5 языков)

5 упрощенных инструкций для пользователя (по одному на каждом из 5 языков)

Руководство по эксплуатации на 5 языках, на CD-ROM.

## **АКСЕССУАРЫ**

Набор из 3 проводов (красный, черный и синий), 3м, с высоковольтным разъемом на одном конце и большим зажимом «крокодил» на другом ........................................................................................................ P01295466

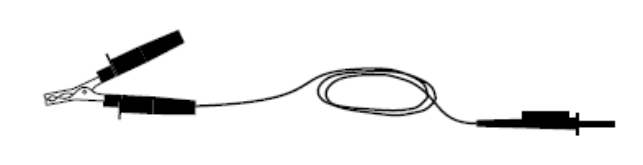

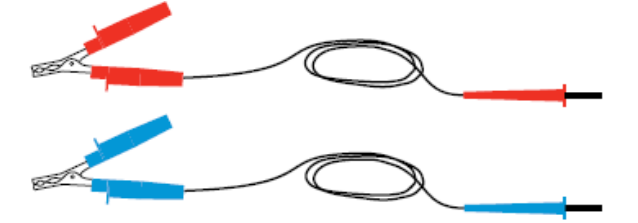

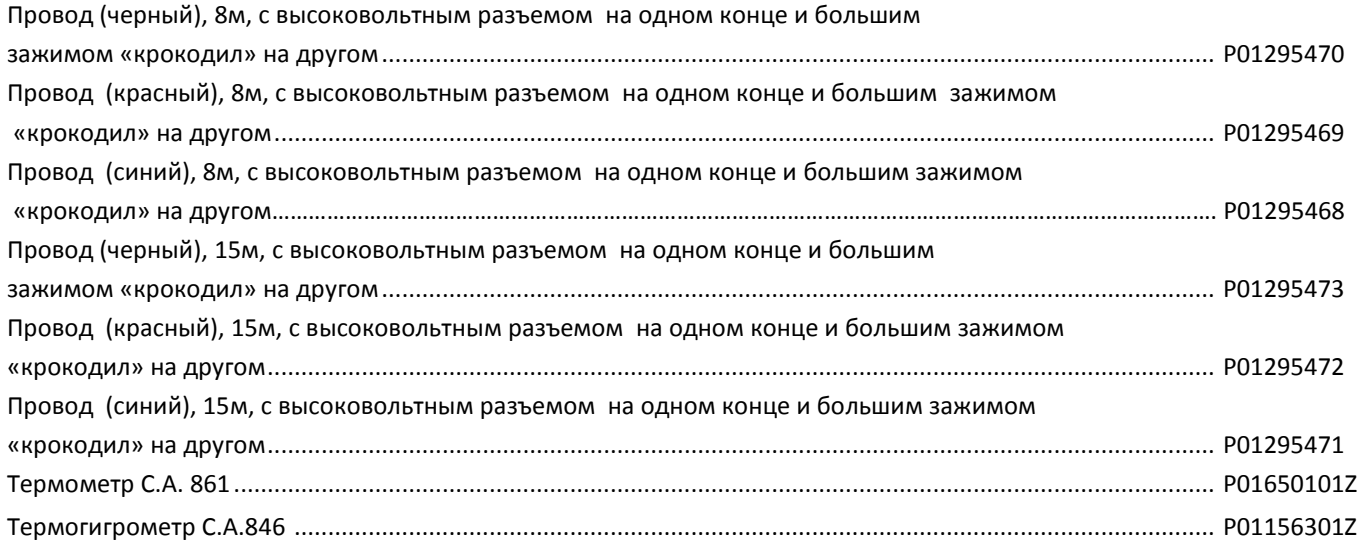

## **ЗАПАСНЫЕ ПРИНАДЛЕЖНОСТИ**

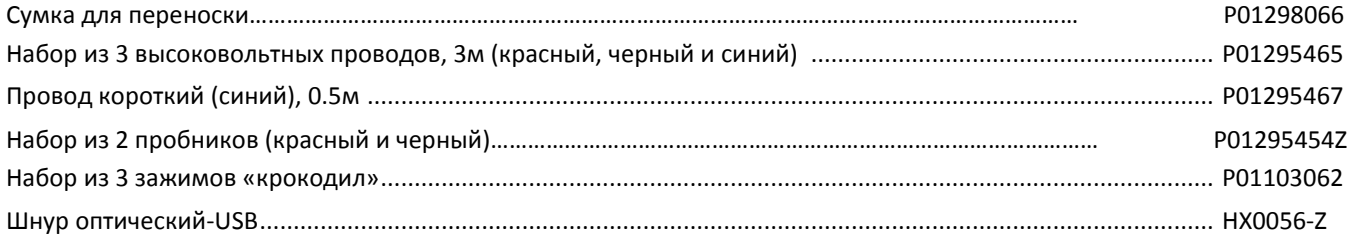